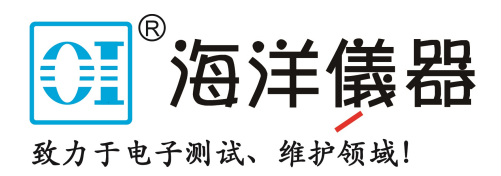

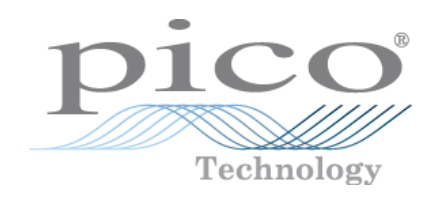

# **PicoScope® 2000 Series**

# **PC Oscilloscopes**

Programmer's Guide

# ®<br>北京海洋兴业科技股份有限公司 (证<sub>券代码:</sub>839145)

北京市西三旗东黄平路19号龙旗广场4号楼(E座) 906室 电话: 010-62176775 62178811 62176785 企业QQ: 800057747 维修QQ: 508005118 企业官网: www.hyxyyq.com

邮编: 100096 传真: 010-62176619 邮箱: market@oitek.com.cn 购线网: www.gooxian.com 查找微信公众号:海洋仪器

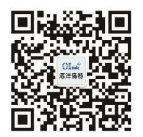

扫描二维码关注我们

Copyright © 2006–2016 Pico Technology Ltd. All rights reserved. ps2000pg.en r11

# Contents

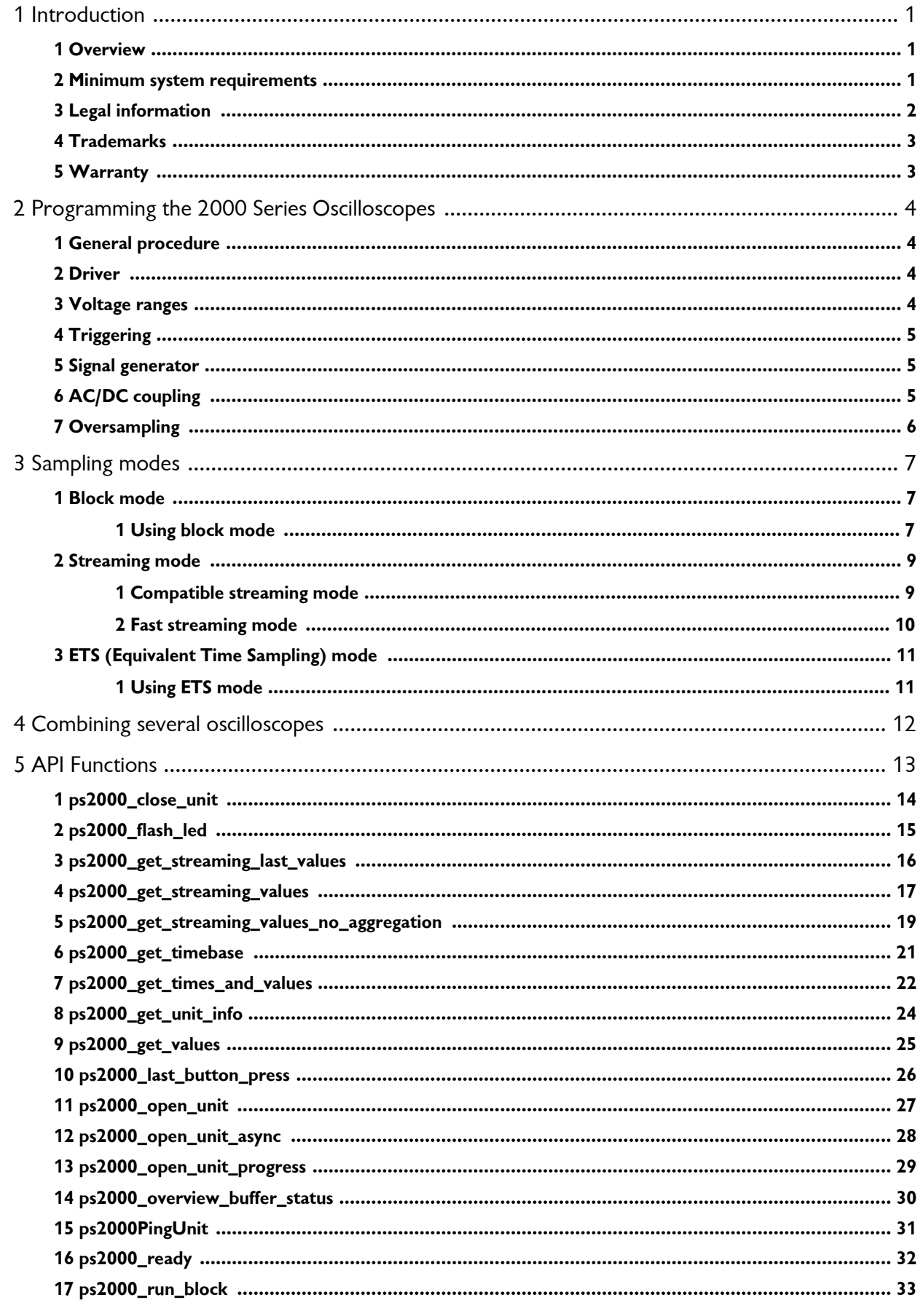

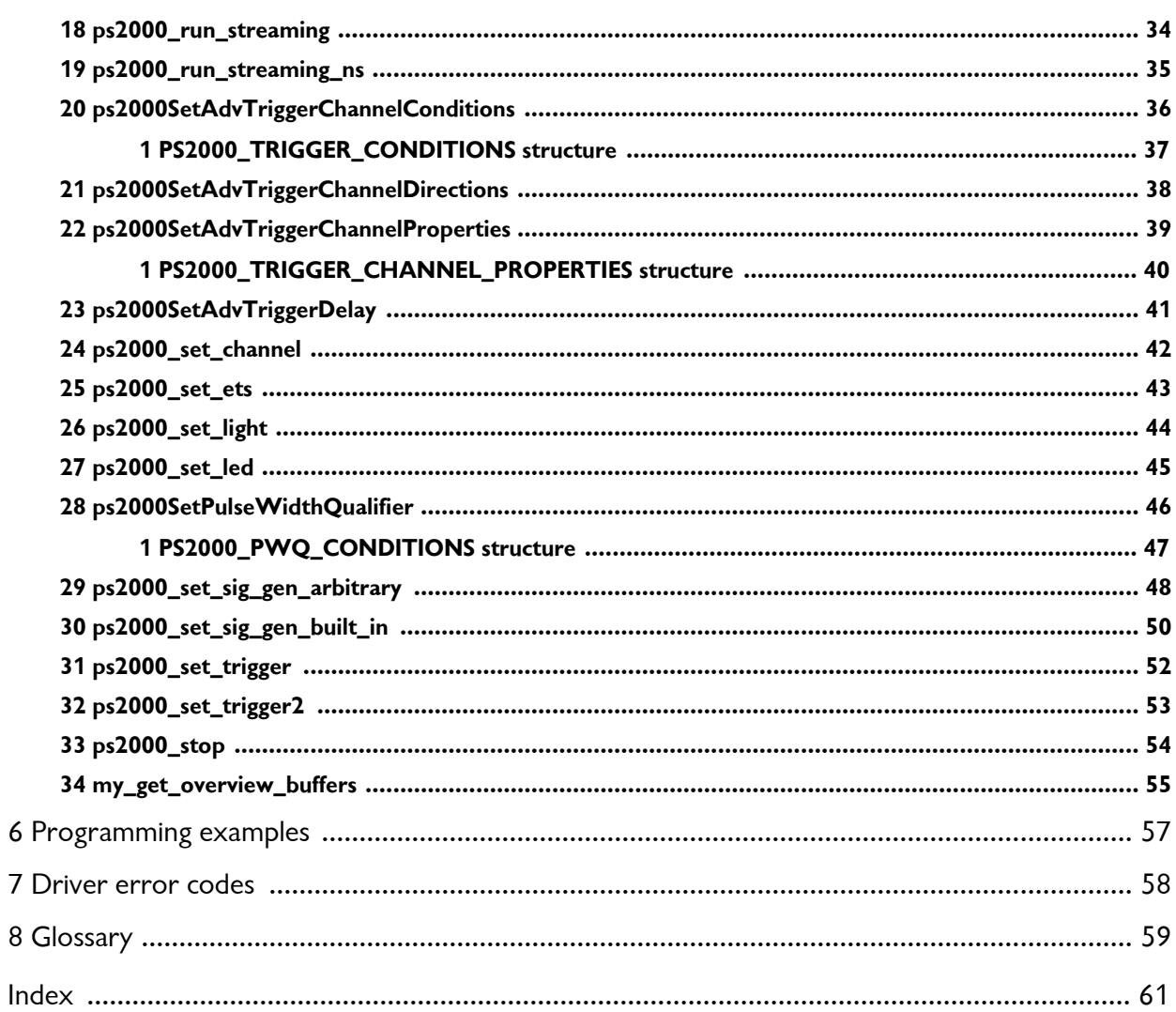

# <span id="page-3-0"></span>1 Introduction

#### 1.1 Overview

The PicoScope 2000 Series PC Oscilloscopes are low-cost, high-performance instruments that are fully [USB 2.0-](#page-52-0)capable and also backwards-compatible with USB 1.1. There is no need for an additional power supply, as power is taken from the USB port.

This manual explains how to develop your own programs for collecting and analyzing data from the PicoScope 2000 Series oscilloscopes. This manual describes the application programming interface (API) for the devices shown below.

- PicoScope 2104
- PicoScope 2105
- **PicoScope 2202** PicoScope 2203
- PicoScope 2204 PicoScope 2205
- PicoScope 2204A
- PicoScope 2205A

The Pico Technology software development kit (SDK) is available on the *Pico Technology Software and Reference CD-ROM* and for free download from [www.picotech.com/downloads.](https://www.picotech.com/downloads)

#### <span id="page-3-1"></span>1.2 Minimum system requirements

To ensure that your **PicoScope 2000 Series PC Oscilloscope** operates correctly, you must have a computer with at least the minimum system requirements to run one of the supported operating systems, as shown in the following table. The performance of the oscilloscope will be better with a more powerful PC, and will benefit from a multicore processor.

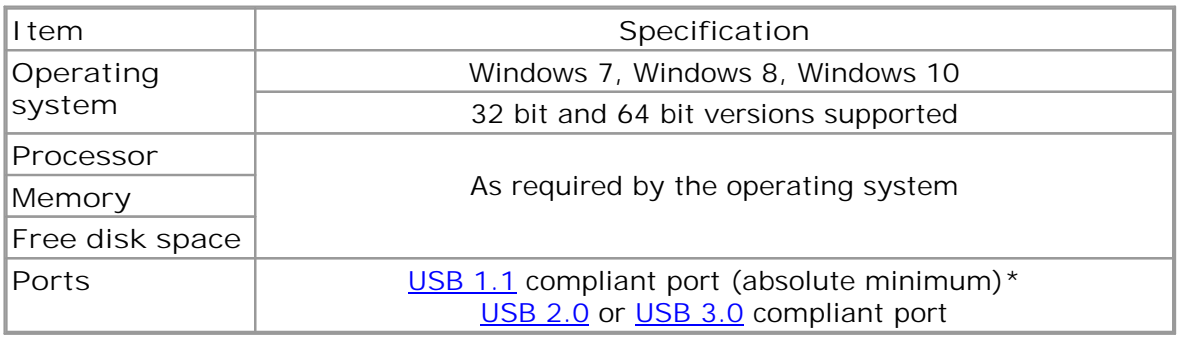

*Please note the PicoScope software is not installed as part of the SDK.*

\* The oscilloscope will run slowly on a USB 1.1 port. This configuration is not recommended.

#### <span id="page-4-0"></span>1.3 Legal information

The material contained in this release is licensed, not sold. Pico Technology Limited grants a license to the person who installs this software, subject to the conditions listed below.

**Access.** The licensee agrees to allow access to this software only to persons who have been informed of these conditions and agree to abide by them.

**Usage.** The software in this release is for use only with Pico Technology products or with data collected using Pico Technology products.

**Copyright.** Pico Technology Ltd. claims the copyright of, and retains the rights to, all material (software, documents, etc.) contained in this SDK except the example programs. You may copy and distribute the SDK without restriction, as long as you do not remove any Pico Technology copyright statements. The example programs in the SDK may be modified, copied and distributed for the purpose of developing programs to collect data using Pico products.

**Liability.** Pico Technology and its agents shall not be liable for any loss, damage or injury, howsoever caused, related to the use of Pico Technology equipment or software, unless excluded by statute.

**Fitness for purpose.** As no two applications are the same, Pico Technology cannot guarantee that its equipment or software is suitable for a given application. It is your responsibility, therefore, to ensure that the product is suitable for your application.

**Mission-critical applications.** This software is intended for use on a computer that may be running other software products. For this reason, one of the conditions of the license is that it excludes use in mission-critical applications, for example life support systems.

**Viruses.** This software was continuously monitored for viruses during production, but you are responsible for virus-checking the software once it is installed.

**Support.** If you are dissatisfied with the performance of this software, please contact our technical support staff, who will try to fix the problem within a reasonable time. If you are still dissatisfied, please return the product and software to your supplier within 14 days of purchase for a full refund.

**Upgrades.** We provide upgrades, free of charge, from our web site at www.picotech.com. We reserve the right to charge for updates or replacements sent out on physical media.

#### <span id="page-5-0"></span>1.4 Trademarks

**Pico Technology Limited and PicoScope are trademarks of Pico Technology Limited,** registered in the United Kingdom and other countries.

**PicoScope** and **Pico Technology** are registered in the U.S. Patent and Trademark Office.

**Windows** is a registered trademark of Microsoft Corporation in the USA and other countries.

#### <span id="page-5-1"></span>1.5 Warranty

Pico Technology warrants upon delivery, and for a period of 5 years unless otherwise stated from the date of delivery, that the Goods will be free from defects in material and workmanship.

Pico Technology shall not be liable for a breach of the warranty if the defect has been caused by fair wear and tear, willful damage, negligence, abnormal working conditions or failure to follow Pico Technology's spoken or written advice on the storage, installation, commissioning, use or maintenance of the Goods or (if no advice has been given) good trade practice; or if the Customer alters or repairs such Goods without the written consent of Pico Technology.

# <span id="page-6-0"></span>2 Programming the 2000 Series Oscilloscopes

### 2.1 General procedure

The ps2000.dll library in your PicoScope installation directory allows you to program a PicoScope 2000 Series oscilloscope using standard C [function](#page-14-0) calls.

A typical program for capturing data consists of the following steps:

- [Open](#page--1-0) the oscilloscope.
- Set up the input channels with the required [voltage](#page-6-2) ranges and [coupling](#page-7-2) mode.
- Set up [triggering](#page-7-0).
- **Start capturing data. (See [Sampling](#page-9-0) modes, where programming is discussed in** more detail.)
- Wait until the oscilloscope is ready.
- Copy data to a buffer.
- Stop capturing data.
- Close the oscilloscope.

Numerous sample [programs](#page-50-0) are included in the SDK. These show how to use the functions of the driver software in each of the modes available.

#### <span id="page-6-1"></span>2.2 Driver

Your application will communicate with a PicoScope 2000 API driver called ps2000.dll, which is supplied in 32-bit and 64-bit versions. The driver exports the ps2000 function [definitions](#page-14-0) in standard C format, but this does not limit you to programming in C. You can use the API with any programming language that supports standard C calls.

The API driver depends on a low-level driver called WinUsb.sys (supplied in 32-bit and 64-bit versions), which is installed by the SDK and configured when you plug the oscilloscope into each USB port for the first time. Your application does not call this driver directly.

#### <span id="page-6-2"></span>2.3 Voltage ranges

You can set the gain for each channel with the [ps2000\\_set\\_channel](#page-38-0) function. The input **voltage ranges** available depend on the oscilloscope model.

The driver scales all readings to 16 bits, regardless of the voltage range the oscilloscope is set to. The following table shows the relationship between the reading from the driver and the signal level.

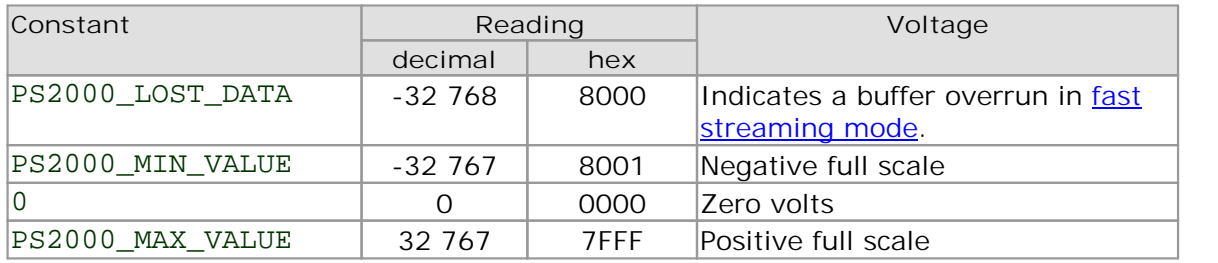

#### **Example**

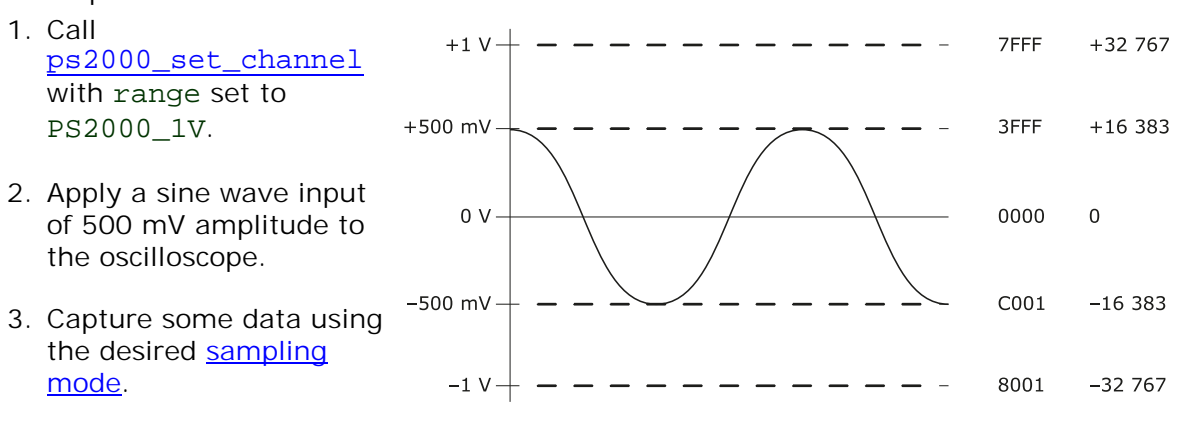

4. The data will be encoded as shown opposite.

#### <span id="page-7-0"></span>2.4 Triggering

PicoScope 2000 Series PC Oscilloscopes can either start collecting data immediately, or be programmed to wait for a **trigger** event to occur. In both cases you need to use the [ps2000\\_set\\_trigger](#page--1-0) function or, for scopes that support advanced triggering, the [ps2000SetAdvTriggerChannelConditions](#page-32-0) and related functions. A trigger event can occur on any of the conditions available in the simple and advanced triggering modes.

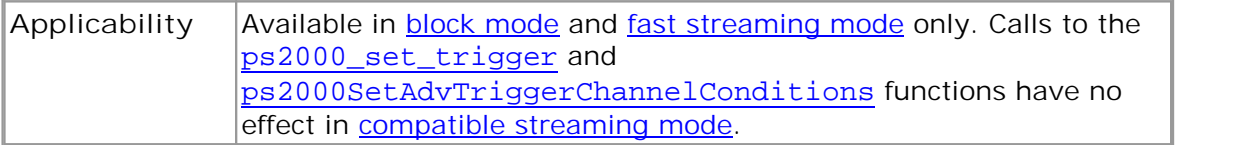

The triggering methods available for your oscilloscope are listed in the data sheet. Where available, the pulse width, delay and drop-out triggering methods additionally require the use of the pulse width qualifier function, [ps2000SetPulseWidthQualifier](#page-41-0).

#### <span id="page-7-1"></span>2.5 Signal generator

The PicoScope 2203, 2204(A) and 2205(A) PC Oscilloscopes have a built-in **signal generator**, which is set up using [ps2000\\_set\\_sig\\_gen\\_built\\_in](#page-45-0). You can also use this signal generator to output arbitrary waveforms, using [ps2000\\_set\\_sig\\_gen\\_arbitrary](#page-43-0).

**Applicability** PicoScope 2203, 2204(A) and 2205(A) oscilloscopes only.

#### <span id="page-7-2"></span>2.6 AC/DC coupling

Using the [ps2000\\_set\\_channel](#page-38-0) function, each channel can be set to either **AC** or **DC** coupling. When AC coupling is used, any component of the signal below about 1 Hz is filtered out.

#### <span id="page-8-0"></span>2.7 Oversampling

When the oscilloscope is operating at sampling rates less than the maximum, it is possible to **oversample**. Oversampling is taking more than one measurement during a time interval and returning an average. If the signal contains a small amount of noise, this technique can increase the effective vertical [resolution](#page-52-3) of the oscilloscope by the amount given by the equation below:

Increase in resolution (bits) = (log oversample) / (log 4)

Applicability Available in **block [mode](#page-9-1)** only.

# <span id="page-9-0"></span>3 Sampling modes

PicoScope 2000 Series PC Oscilloscopes can run in various **sampling modes**.

- **Block [mode](#page-9-1).** At the highest sampling rates, the oscilloscope collects data much faster than a PC can read it. In this case, the oscilloscope stores a block of data in an internal memory buffer, delaying transfer to the PC until the required number of data points have been sampled.
- **ETS [mode](#page-12-0).** In this mode, it is possible to increase the effective sampling rate of the scope when capturing repetitive signals. It is a modified form of **block mode**.
- **[Streaming](#page--1-0) modes.** At all but the highest sampling rates, these modes allow accurately timed data to be transferred back to the PC without gaps. The computer instructs the oscilloscope to start collecting data. The oscilloscope then transfers data back to the PC without storing it in its own memory, so the size of the data set is limited only by the size of the PC's memory. Sampling intervals from less than one microsecond (depending on model) to 60 seconds are possible. There are two streaming modes:
	- · **[Compatible](#page--1-1) streaming mode**
	- · **Fast [streaming](#page-11-0) mode**

#### <span id="page-9-1"></span>3.1 Block mode

In **block mode**, the computer prompts the oscilloscope to collect a block of data in its internal memory. When the oscilloscope has collected the whole block, it signals that it is ready and then transfers the whole block to the computer's memory through the USB port.

The maximum number of values depends upon the size of the oscilloscope's memory. A PicoScope 2000 Series oscilloscope can sample at a number of different rates that correspond to the maximum sampling rate divided by 1, 2, 4, 8 and so on.

There is a separate memory buffer for each channel. When a channel is unused, its memory can be borrowed by the enabled channels. This feature is handled transparently by the driver.

The driver normally performs a number of setup operations before collecting each block of data. This can take up to 50 milliseconds. If it is necessary to collect data with the minimum time interval between blocks, avoid calling setup functions between calls to [ps2000\\_run\\_block](#page-29-0), [ps2000\\_ready](#page--1-0), [ps2000\\_stop](#page-48-0) and [ps2000\\_get\\_values](#page-25-0).

See [Using](#page-9-2) block mode for programming details.

#### <span id="page-9-2"></span>3.1.1 Using block mode

This is the general procedure for reading and displaying data in block [mode](#page-9-1):

- 1. Open the oscilloscope using [ps2000\\_open\\_unit](#page--1-0).
- 2. Select channel ranges and AC/DC coupling using [ps2000\\_set\\_channel](#page-38-0).
- 3. Using ps2000 set trigger, set the trigger if required.
- 4. Using  $ps2000\_get\_timebase$ , select timebases until you locate the required time interval per sample.
- 5. Start the oscilloscope running using [ps2000\\_run\\_block](#page-29-0).
- 6. Poll the driver to find out if the oscilloscope has finished collecting data, using [ps2000\\_ready](#page--1-0).
- 7. Transfer the block of data from the oscilloscope using [ps2000\\_get\\_values](#page-25-0) or [ps2000\\_get\\_times\\_and\\_values](#page-22-0).
- 8. Display the data.
- 9. Repeat steps 5 to 8.
- 10. Stop the oscilloscope using [ps2000\\_stop](#page-48-0).
- 11. Close the device using ps2000 close unit.

Note that if you call [ps2000\\_get\\_values](#page-25-0), [ps2000\\_get\\_times\\_and\\_values](#page-22-0) or [ps2000\\_stop](#page-48-0) before the oscilloscope is ready, no capture will be available and the driver will not return any samples.

#### 3.2 Streaming mode

**Streaming mode** is an alternative to block mode that can capture data without gaps between blocks.

In streaming mode, the computer prompts the oscilloscope to start collecting data. The data is then transferred back to the PC without being stored in the oscilloscope's memory. Data can be sampled with a period between 1 µs or less and 60 s, and the maximum number of samples is limited only by the amount of free space on the PC's hard disk.

There are two varieties of streaming mode:

- **Compatible streaming mode**
- **Fast streaming mode**

#### 3.2.1 Compatible streaming mode

**Compatible streaming mode** is a basic streaming mode that works at speeds from one sample per minute to a thousand samples per second.

The oscilloscope's driver transfers data to a computer program using either normal or windowed mode. In **normal mode**, any data collected since the last data transfer operation is returned in its entirety. Normal mode is useful if the computer program requires fresh data on every transfer. In **windowed mode**, a fixed number of samples is returned, where the oldest samples may have already been returned before. Windowed mode is useful when the program requires a constant time period of data.

Once the oscilloscope is collecting data in compatible streaming mode, any setup changes (for example, changing a channel range or AC/DC setting) will cause a restart of the data stream. The driver can buffer up to 32 kilosamples of data per channel, but the user must ensure that the ps2000\_get\_values function is called frequently enough to avoid buffer overrun.

For streaming with the PicoScope 2202, 2203, 2204, 2204A, 2205 and 2205A variants, we recommend you use fast streaming mode instead.

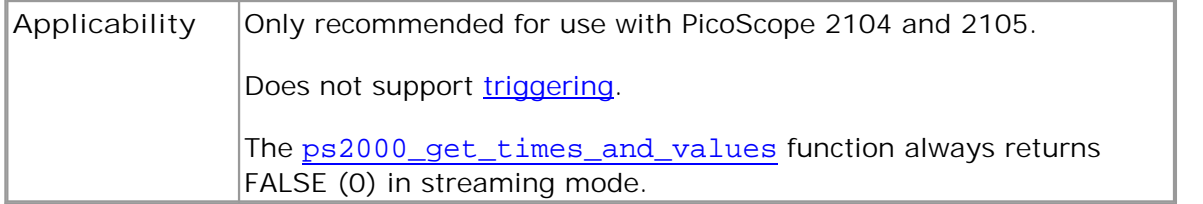

See Using compatible streaming mode for programming details.

#### <span id="page-11-2"></span>3.2.1.1 Using compatible streaming mode

This is the general procedure for reading and displaying data in [compatible](#page--1-1) streaming [mode:](#page--1-1)

- 1. Open the oscilloscope using ps2000 open unit.
- 2. Select channel ranges and AC/DC coupling using [ps2000\\_set\\_channel](#page-38-0).
- 3. Start the oscilloscope running using ps2000 run\_streaming.
- 4. Transfer the block of data from the oscilloscope using ps2000 get values.
- 5. Display the data.
- 6. Repeat steps 4 and 5 as necessary.
- 7. Stop the oscilloscope using [ps2000\\_stop](#page-48-0).
- 8. Close the device using [ps2000\\_close\\_unit](#page-15-0).

#### <span id="page-11-0"></span>3.2.2 Fast streaming mode

**Fast streaming mode** is an advanced [streaming](#page--1-0) mode that can transfer data at speeds ofa million samples per second ormore, depending on the computer's performance. This makes it suitable for **high-speed data acquisition**, allowing you to capture very long data sets limited only by the computer's memory.

Fast streaming mode also provides data [aggregation,](#page-51-1) which allows your application to zoom in and out of the data with the minimum of effort.

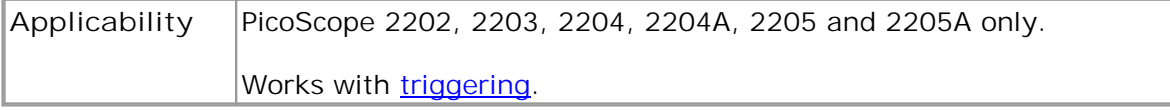

See Using fast [streaming](#page-11-1) mode for programming details.

#### <span id="page-11-1"></span>3.2.2.1 Using fast streaming mode

This is the general procedure for reading and displaying data in fast [streaming](#page-11-0) mode:

- 1. Open the oscilloscope using ps2000 open unit.
- 2. Select channel ranges and AC/DC coupling using ps2000 set channel.
- 3. Set the trigger using [ps2000\\_set\\_trigger](#page--1-0).
- 4. Start the oscilloscope running using [ps2000\\_run\\_streaming\\_ns](#page-31-0).
- 5. Get a block of data from the oscilloscope using [ps2000\\_get\\_streaming\\_last\\_values](#page--1-0).
- 6. Display or process the data.
- 7. If required, check for overview buffer overruns by calling [ps2000\\_overview\\_buffer\\_status](#page--1-0).
- 8. Repeat steps 5 to 7 as necessary or until auto stop is TRUE.
- 9. Stop fast streaming using [ps2000\\_stop](#page-48-0)[.](#page-48-0)
- 10. Retrieve any part of the data at any time scale by calling [ps2000\\_get\\_streaming\\_values](#page-17-0).
- 11. If you require raw data, retrieve it by calling [ps2000\\_get\\_streaming\\_values\\_no\\_aggregation](#page-19-0).
- 12. Repeat steps 10 to 11 as necessary.
- 13. Close the oscilloscope by calling [ps2000\\_close\\_unit](#page-15-0).

#### <span id="page-12-0"></span>3.3 ETS (Equivalent Time Sampling) mode

**ETS** is a way of increasing the effective sampling rate when working with repetitive signals. It is controlled by the [ps2000\\_set\\_trigger](#page--1-0) and [ps2000\\_set\\_ets](#page-39-0) functions.

ETS works by capturing many instances of a repetitive waveform, then combining them to produce a composite waveform that has a higher effective sampling rate than the individual instances. The maximum effective sampling rates that can be achieved with this method are listed in the data sheet specifications for your oscilloscope.

Because of the high sensitivity of ETS mode to small time differences, you must set up the trigger to provide a stable waveform that varies as little as possible from one capture to the next.

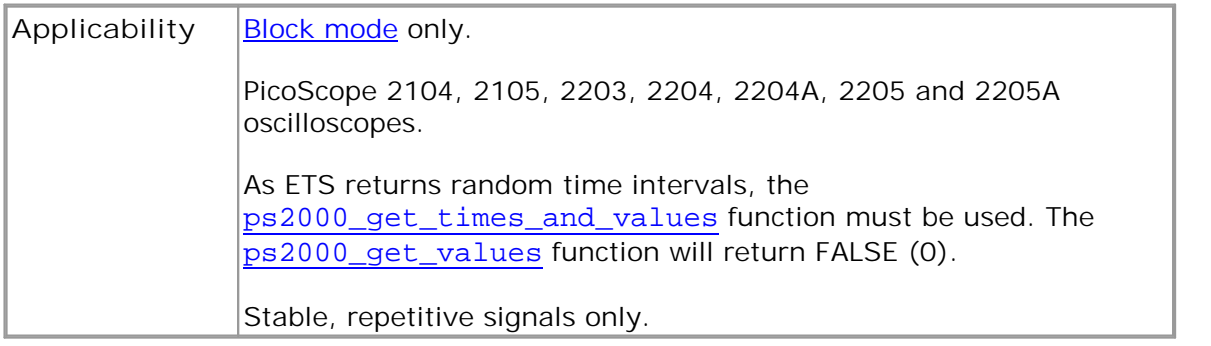

#### <span id="page-12-1"></span>3.3.1 Using ETS mode

This is the general procedure for reading and displaying data in ETS [mode:](#page-12-0)

- 1. Open the oscilloscope using ps2000 open unit.
- 2. Select channel ranges and AC/DC coupling using ps2000\_set\_channel.
- 3. Using [ps2000\\_set\\_trigger](#page--1-0), set the trigger if required.
- 4. Set ETS mode using [ps2000\\_set\\_ets](#page-39-0).
- 5. Start the oscilloscope running using [ps2000\\_run\\_block](#page-29-0).
- 6. Poll the driver to find out when the oscilloscope has finished collecting data, using [ps2000\\_ready](#page--1-0).
- 7. Transfer the block of data from the oscilloscope using [ps2000\\_get\\_times\\_and\\_values](#page-22-0).
- 8. Display the data.
- 9. Repeat steps 6 to 8 as necessary.
- 10. Stop the oscilloscope using [ps2000\\_stop](#page-48-0).
- 11. Close the device using ps2000 close unit.

Note that if you call [ps2000\\_get\\_values](#page-25-0), [ps2000\\_get\\_times\\_and\\_values](#page-22-0) or [ps2000\\_stop](#page-48-0) before the oscilloscope is ready, no capture will be available and the driver will not return any samples.

# <span id="page-13-0"></span>4 Combining several oscilloscopes

The 2000 Series driver can collect data from up to 64 PicoScope 2000 Series PC oscilloscopes at the same time. Each oscilloscope must be connected to a separate USB port. If you use a USB hub, make sure it is a powered hub.

To begin, call [ps2000\\_open\\_unit](#page--1-0) to obtain a handle for each oscilloscope. All the other functions require this handle for oscilloscope identification. For example, to collect data from two oscilloscopes at the same time:

```
handle1 = ps2000_open_unit()
handle2 = ps2000_open_unit()
ps2000_set_channel(handle1)
... set up unit 1
ps2000_run_block(handle1)
ps2000_set_channel(handle2)
... set up unit 2
ps2000_run_block(handle2)
ready = FALSE
while not ready
   ready = ps2000_ready(handle1)
   ready &= ps2000_ready(handle2)
ps2000_get_values(handle1)
ps2000_get_values(handle2)
ps2000_close_unit(handle1)
ps2000_close_unit(handle2)
```
It is not possible to synchronize the collection of data between oscilloscopes that are being used in combination.

# <span id="page-14-0"></span>5 API Functions

The PicoScope 2000 Series API exports the following functions for you to use in your own applications:

[ps2000\\_close\\_unit](#page-15-0) [ps2000\\_flash\\_led](#page-16-0) [ps2000\\_get\\_streaming\\_last\\_values](#page--1-0) [ps2000\\_get\\_streaming\\_values](#page-17-0) [ps2000\\_get\\_streaming\\_values\\_no\\_aggregation](#page-19-0) [ps2000\\_get\\_timebase](#page-21-0) [ps2000\\_get\\_times\\_and\\_values](#page-22-0) [ps2000\\_get\\_unit\\_info](#page-24-0) [ps2000\\_get\\_values](#page-25-0) [ps2000\\_last\\_button\\_press](#page-26-0) [ps2000\\_open\\_unit](#page--1-0) [ps2000\\_open\\_unit\\_async](#page--1-0) [ps2000\\_open\\_unit\\_progress](#page-27-0) [ps2000\\_overview\\_buffer\\_status](#page--1-0) [ps2000PingUnit](#page-28-0) [ps2000\\_ready](#page--1-0) [ps2000\\_run\\_block](#page-29-0) [ps2000\\_run\\_streaming](#page-30-0) [ps2000\\_run\\_streaming\\_ns](#page-31-0) [ps2000SetAdvTriggerChannelConditions](#page-32-0) [ps2000SetAdvTriggerChannelDirections](#page-34-0) [ps2000SetAdvTriggerChannelProperties](#page-35-0) [ps2000SetAdvTriggerDelay](#page-37-0) [ps2000\\_set\\_channel](#page-38-0) [ps2000\\_set\\_ets](#page-39-0) [ps2000\\_set\\_led](#page--1-0) [ps2000\\_set\\_light](#page-40-0) [ps2000SetPulseWidthQualifier](#page-41-0) [ps2000\\_set\\_sig\\_gen\\_arbitrary](#page-43-0) [ps2000\\_set\\_sig\\_gen\\_built\\_in](#page-45-0) [ps2000\\_set\\_trigger](#page--1-0) [ps2000\\_set\\_trigger2](#page-47-0) [ps2000\\_stop](#page-48-0)

The following user-defined function is also described here:

[my\\_get\\_overview\\_buffers](#page--1-0)

#### <span id="page-15-0"></span>5.1 ps2000 close unit

```
int16_t ps2000_close_unit
(int16_t handle
)
```
Shuts down a PicoScope 2000 Series oscilloscope.

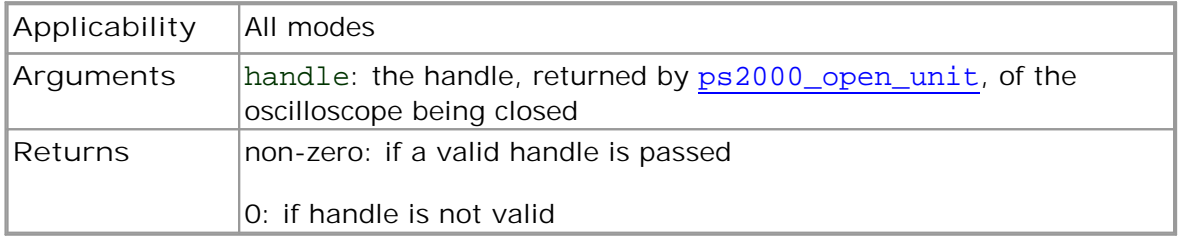

### 5.2 ps2000\_flash\_led

```
int16_t ps2000_flash_led
(int16_t handle 
)
```
Flashes the LED on the front of the oscilloscope (or in the pushbutton, for the PicoScope 2104 and 2105 oscilloscopes) three times and returns within one second.

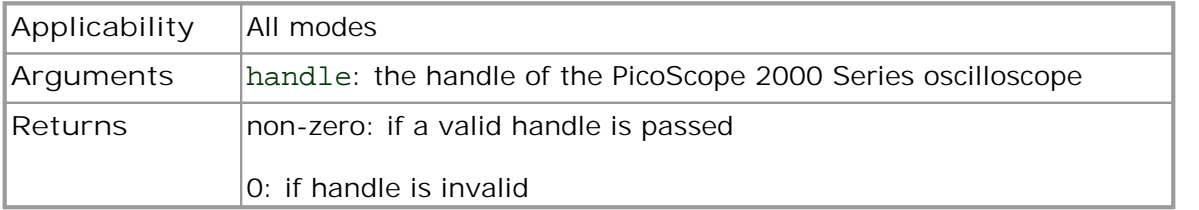

#### <span id="page-16-0"></span>5.2 ps2000 flash led

```
int16_t ps2000_flash_led
(int16_t handle 
)
```
Flashes the LED on the front of the oscilloscope (or in the pushbutton, for the PicoScope 2104 and 2105 oscilloscopes) three times and returns within one second.

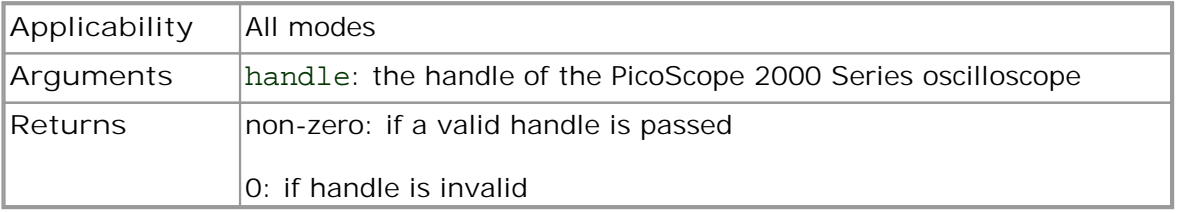

#### 5.3 ps2000\_get\_streaming\_last\_values

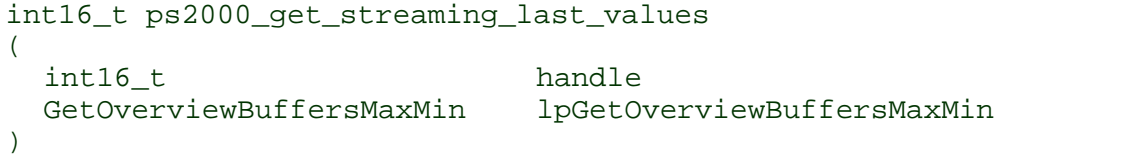

This function is used to collect the next block of values while fast streaming is running. You must call ps2000\_run\_streaming\_ns beforehand to set up fast streaming.

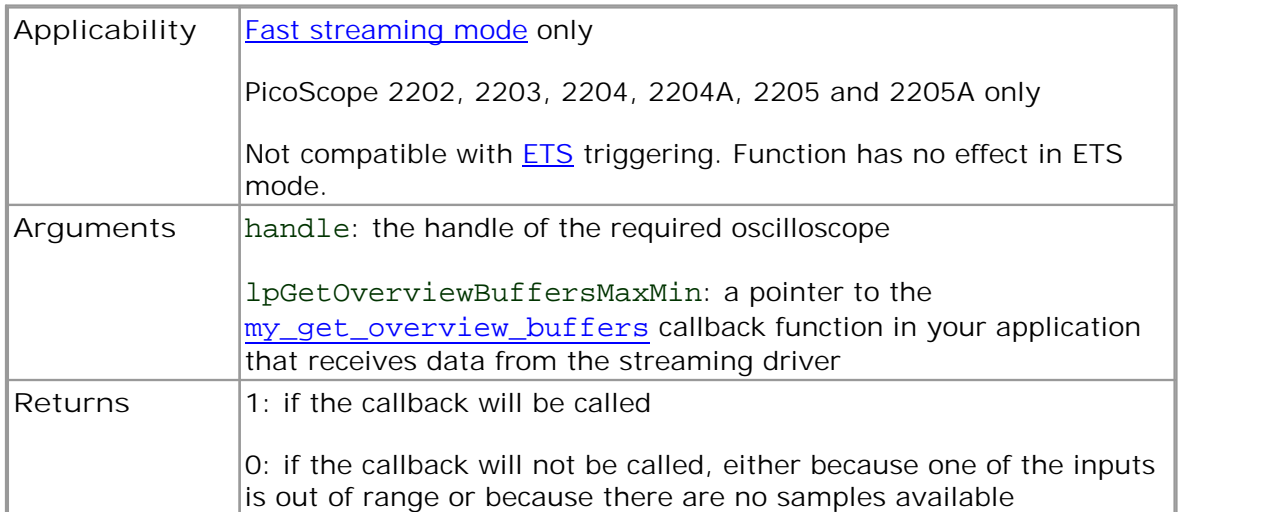

#### <span id="page-17-0"></span>5.4 ps2000 get streaming values

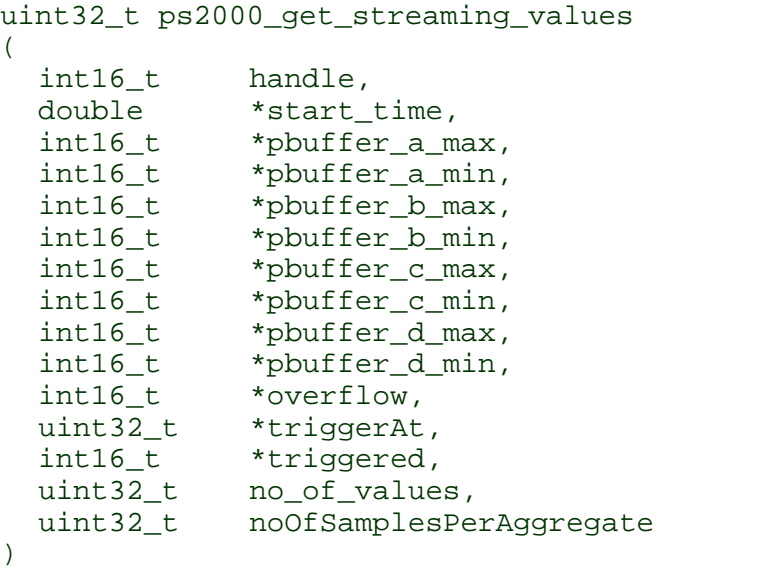

This function is used after the driver has finished collecting data in [fast streaming](#page-11-0) [mode.](#page-11-0) It allows you to retrieve data with different [aggregation](#page-51-1) ratios, and thus zoom in to and out of any region of the data.

Before calling this function, first capture some data in fast streaming mode, stop fast streaming by calling [ps2000\\_stop](#page-48-0), then allocate sufficient buffer space to receive the requested data. The function will store the data in your buffer with values in the range PS2000\_MIN\_VALUE to PS2000\_MAX\_VALUE. The special value PS2000\_LOST\_DATA is stored in the buffer when data could not be collected because of a buffer overrun. (See [Voltage ranges](#page-6-2) for more on data values.)

Each sample of aggregated data is created by processing a block of raw samples. The aggregated sample is stored as a pair of values: the minimum and the maximum values of the block.

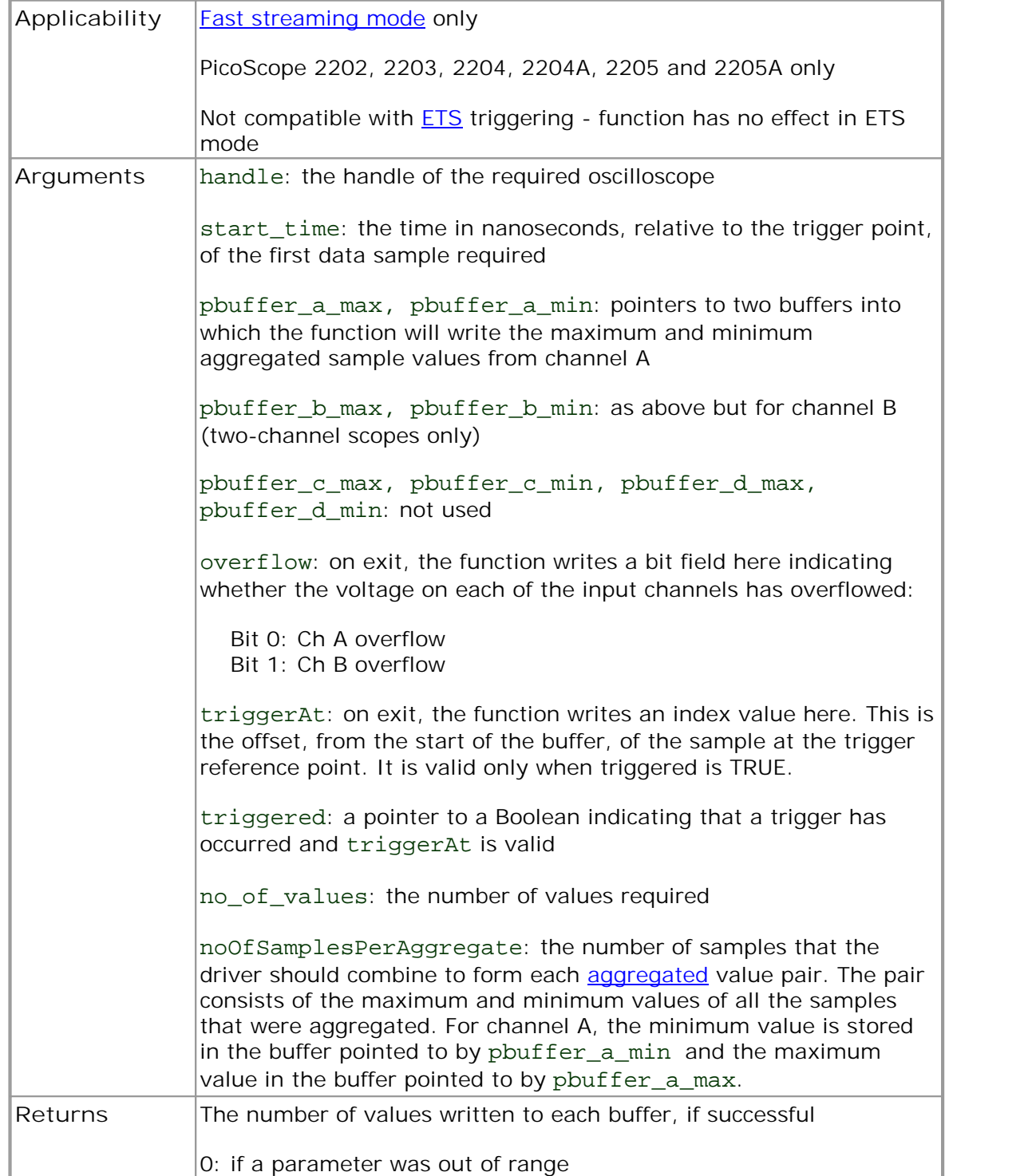

<span id="page-19-0"></span>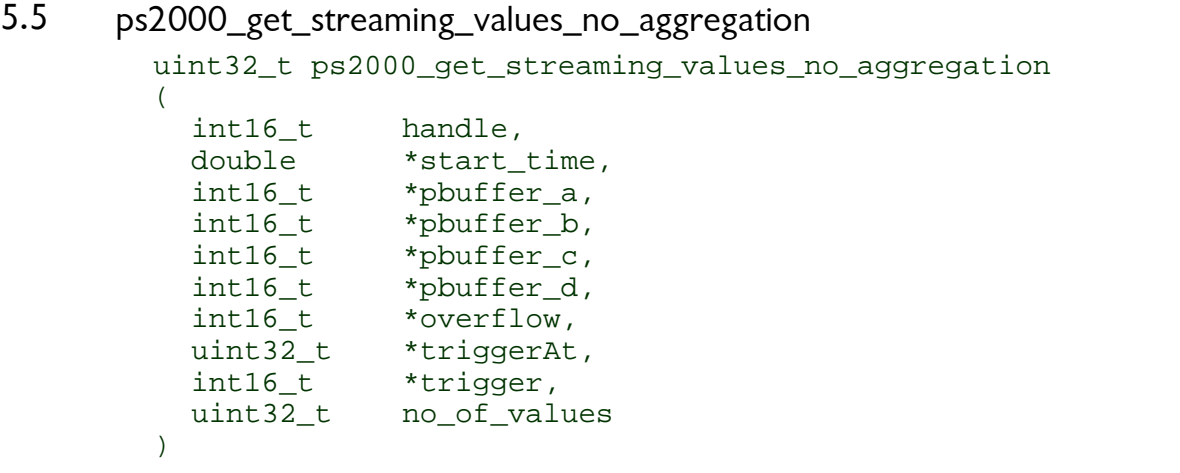

This function retrieves raw streaming data from the driver's data store after [fast](#page-11-0) [streaming](#page-11-0) has stopped.

Before calling the function, capture some data using fast streaming, stop streaming using [ps2000\\_stop](#page-48-0), and then allocate sufficient buffer space to receive the requested data. The function will store the data in your buffer with values in the range PS2000\_MIN\_VALUE to PS2000\_MAX\_VALUE. The special value PS2000\_LOST\_DATA is stored in the buffer when data could not be collected because of a buffer overrun. (See [Voltage](#page-6-2) ranges for more details of data values.)

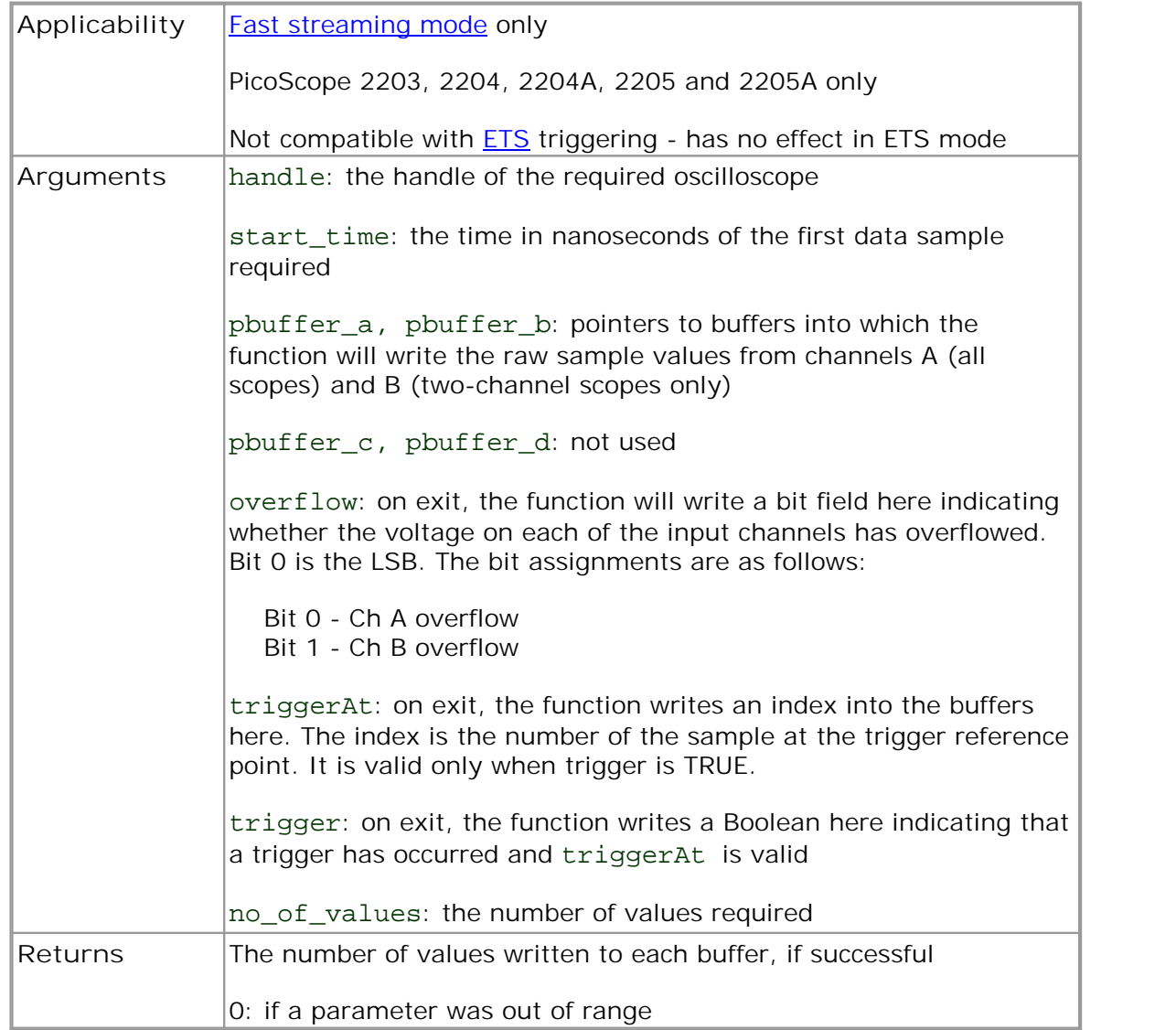

#### <span id="page-21-0"></span>5.6 ps2000 get timebase

```
int16_t ps2000_get_timebase
(int16_t handle,
  int16 t timebase,
 int32_t no_of_samples,<br>int32_t *time_interval
            *time_interval,
 int16_t *time_units,
 int16 t oversample,
 int32_t *max_samples
)
```
This function discovers which [timebases](#page-52-4) are available on the oscilloscope. You should set up the channels using [ps2000\\_set\\_channel](#page-38-0) and, if required, **ETS [mode](#page-12-0) using** [ps2000\\_set\\_ets](#page-39-0) first. Then call this function with increasing values oftimebase, starting from 0, until you find a timebase with a sampling interval and sample count close enough to your requirements.

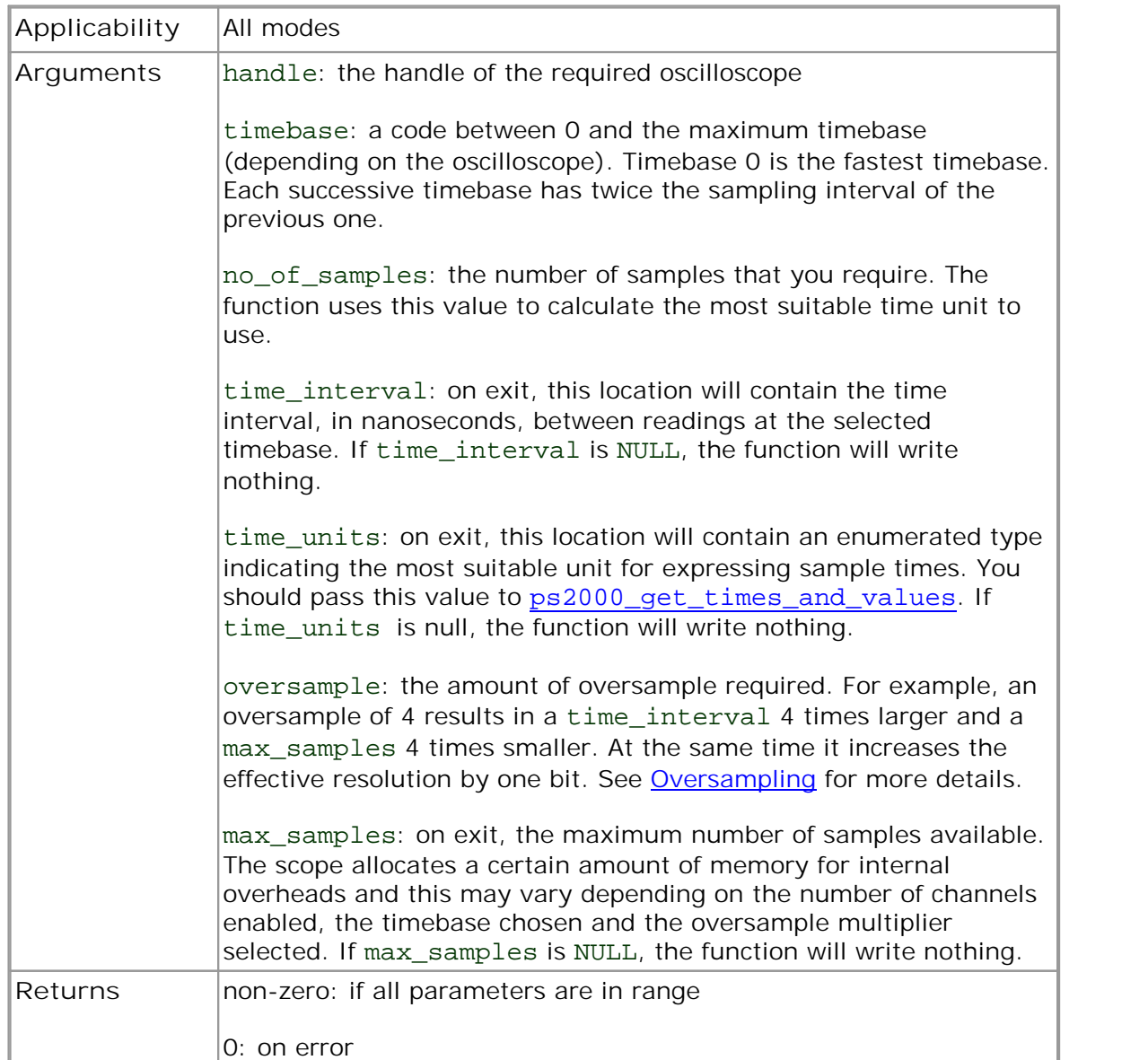

#### <span id="page-22-0"></span>5.7 ps2000 get times and values

```
int32_t ps2000_get_times_and_values
(int16_t handle
  int32 t *times,
  int16_t *buffer_a,<br>int16_t *buffer_b,
  int16_t *buffer_b,<br>int16_t *buffer_c,
               *buffer_c,
  int16 t *buffer d,
  int16_t *overflow,<br>int16_t time_units
               time units,
  int32_t no_of_values
)
```
This function is used to get values and times in **block [mode](#page-9-1)** after calling [ps2000\\_run\\_block](#page-29-0).

Note that if you are using block mode or ETS mode and call this function before the oscilloscope is ready, no capture will be available and the driver will not return any samples.

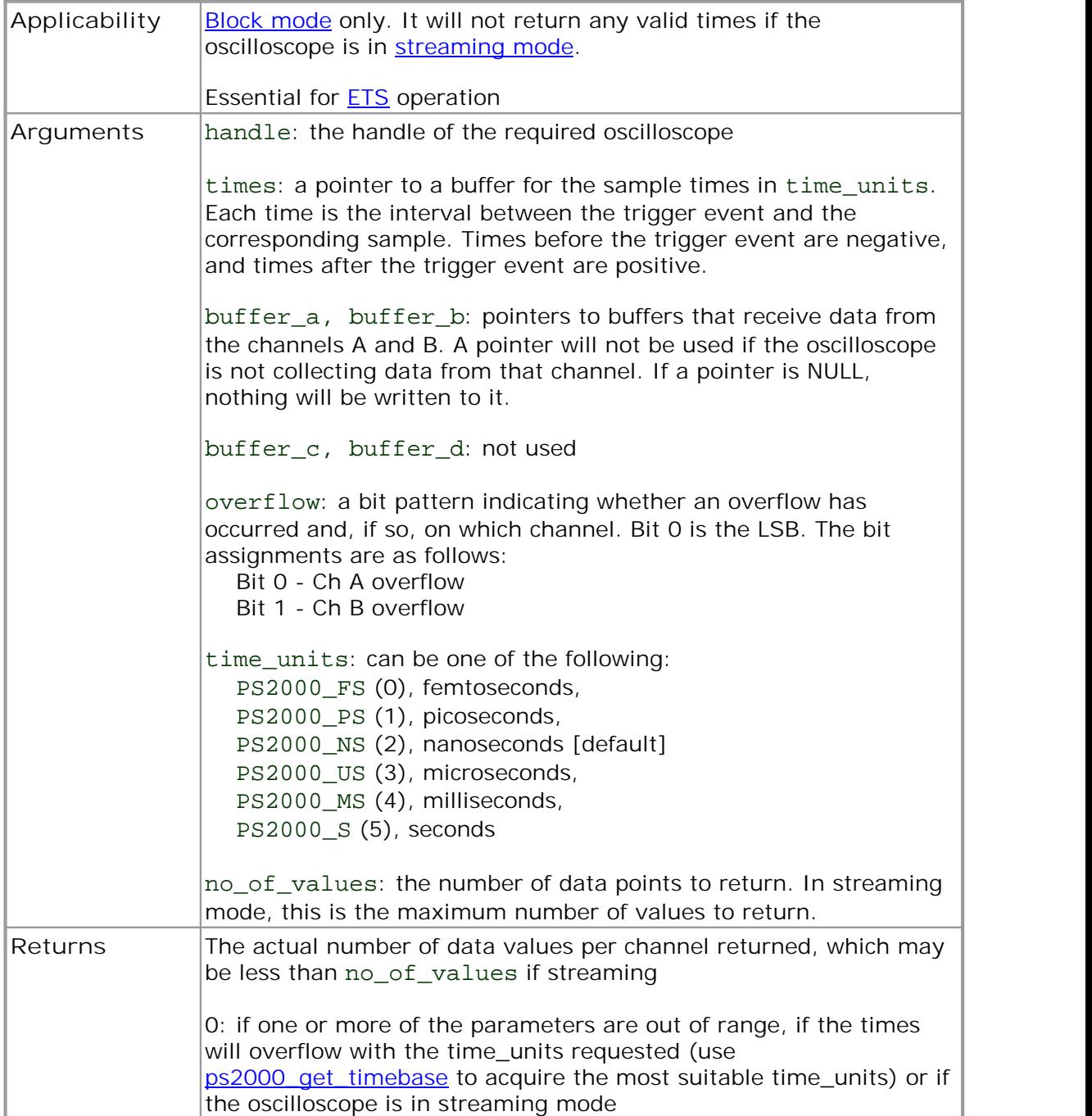

#### <span id="page-24-0"></span>5.8 ps2000\_get\_unit\_info

```
int16_t ps2000_get_unit_info
(
  int16_t handle,<br>int8_t *string
              *string,
  int16_t string_length,
  int16_t line
)
```
This function writes oscilloscope information to a character string. If the oscilloscope failed to open, only line types 0 and 6 are available to explain why the last open unit call failed.

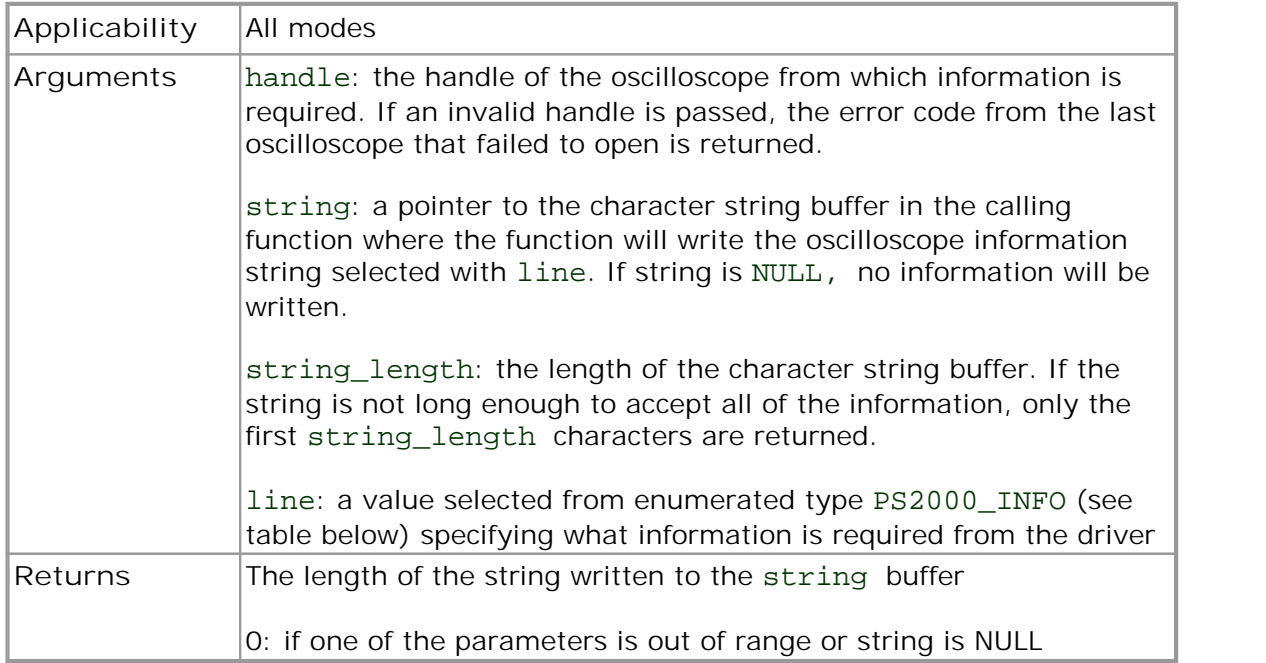

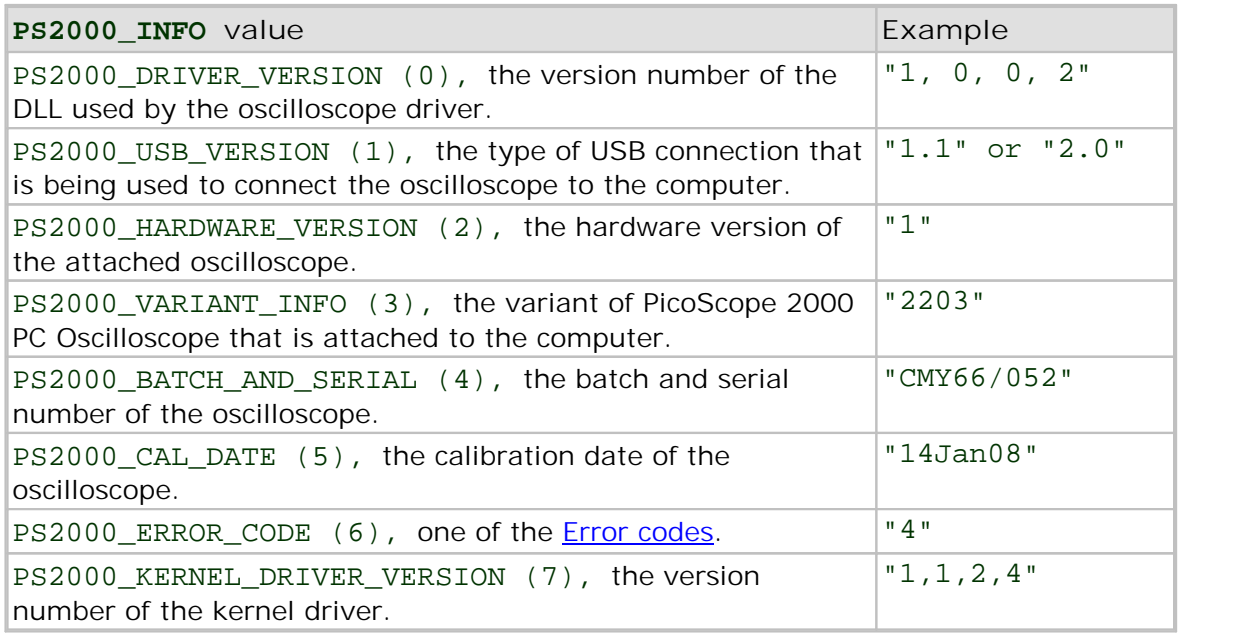

#### <span id="page-25-0"></span>5.9 ps2000 get values

```
int32_t ps2000_get_values
(int16_t handle
  int16 t *buffer a,
  int16_t *buffer_b,<br>int16_t *buffer_c,
  int16_t *buffer_c,<br>int16_t *buffer_d,
              *buffer_d,
  int16 t *overflow,
  int32_t no_of_values
)
```
This function is used to get values in **[compatible](#page-11-2) streaming mode** after calling [ps2000\\_run\\_streaming](#page-30-0), or in block [mode](#page-9-1) after calling [ps2000\\_run\\_block](#page-29-0).

Note that if you are using block mode or ETS mode and call this function before the oscilloscope is ready, no capture will be available and the driver will not return any samples.

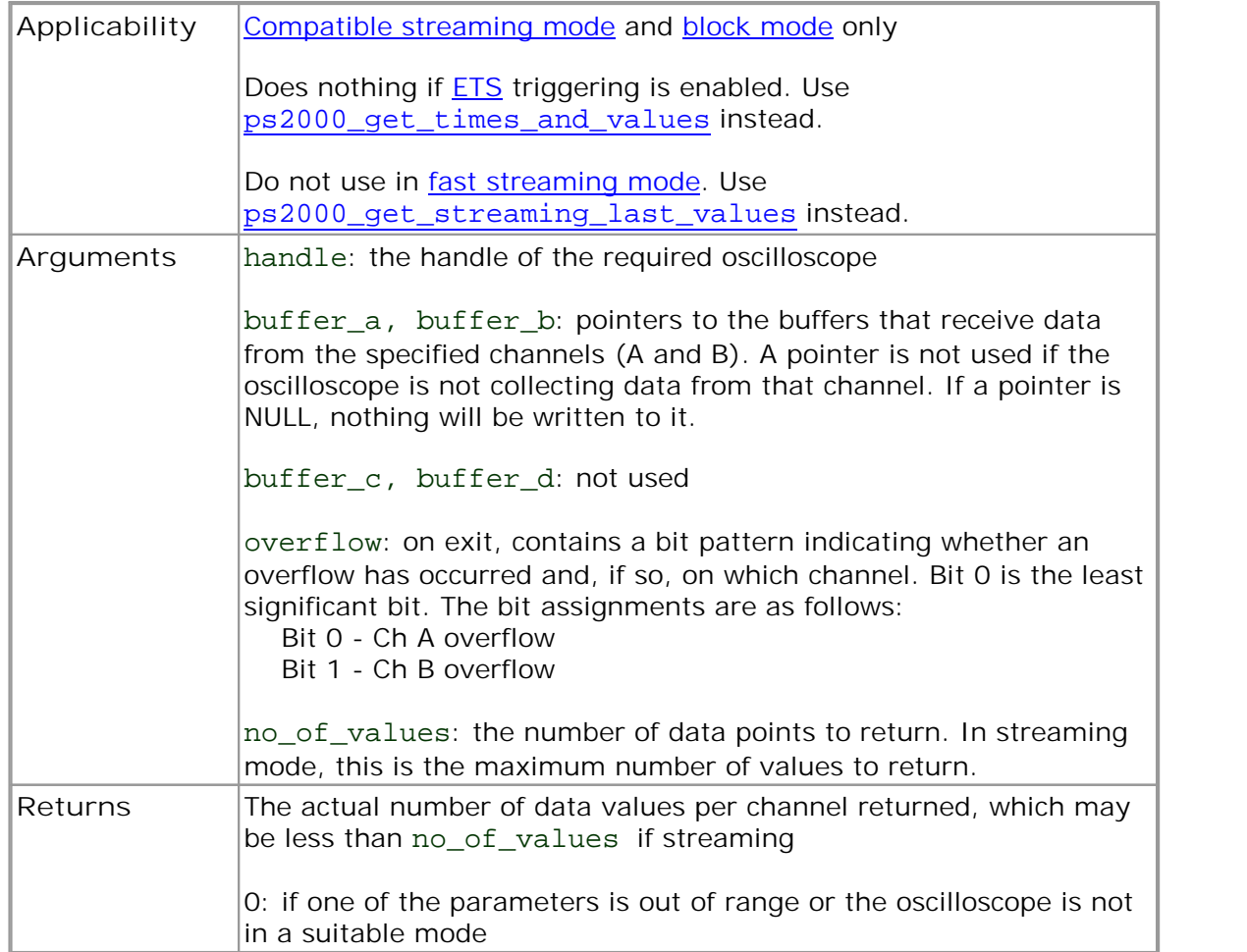

#### <span id="page-26-0"></span>5.10 ps2000\_last\_button\_press

int16\_t ps2000\_last\_button\_press  $($ int16\_t handle )

This function returns the last registered state of the pushbutton on the PicoScope 2104 or 2105 PC Oscilloscope and then resets the status to zero.

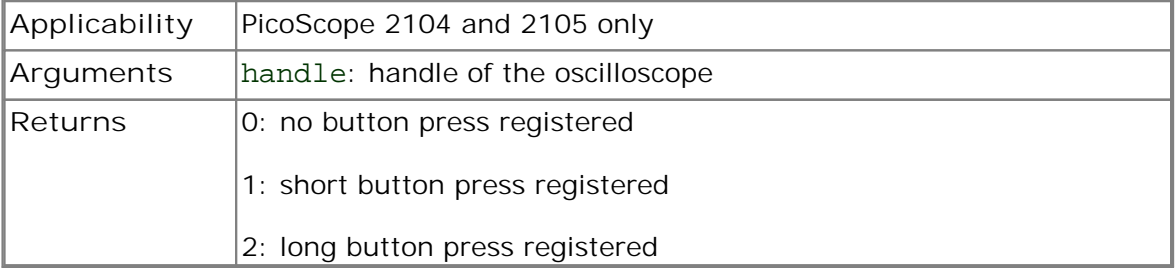

#### 5.11 ps2000\_open\_unit

int16\_t ps2000\_open\_unit  $($ void

)

This function opens a PicoScope 2000 Series oscilloscope. The driver can support up to 64 oscilloscopes.

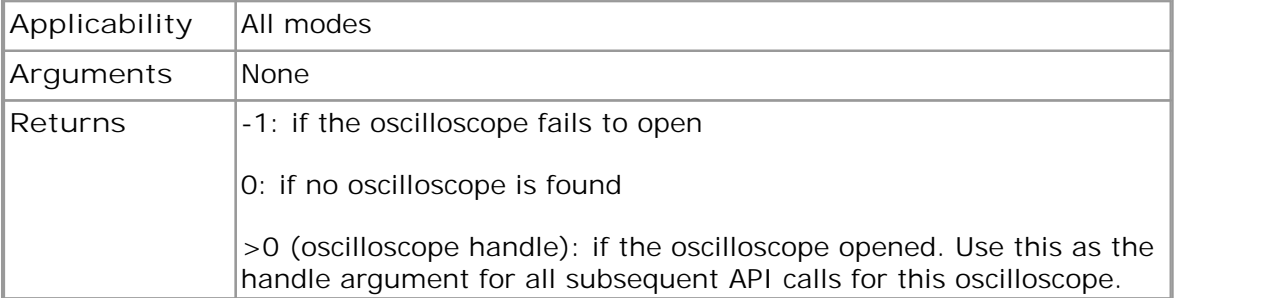

#### 5.12 ps2000 open unit async

```
int16_t ps2000_open_unit_async
(void
)
```
This function opens a PicoScope 2000 Series oscilloscope without waiting for the operation to finish. You can find out when it has finished by periodically calling ps2000\_open\_unit\_progress until that function returns a non-zero value and a valid oscilloscope handle.

The driver can support up to 64 oscilloscopes.

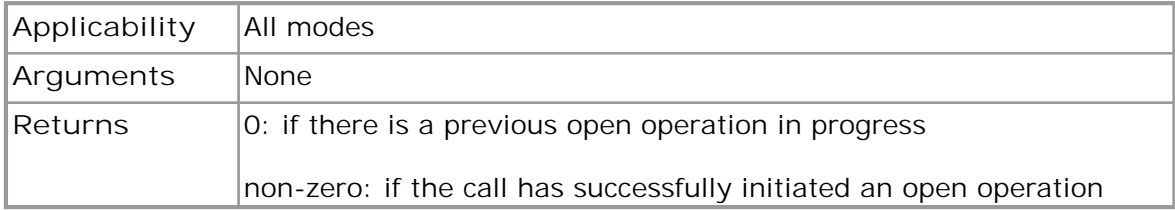

#### <span id="page-27-0"></span>5.13 ps2000 open unit progress

```
int16_t ps2000_open_unit_progress
(int16_t *handle,
 int16 t *progress percent
)
```
This function checks on the progress of [ps2000\\_open\\_unit\\_async](#page--1-0).

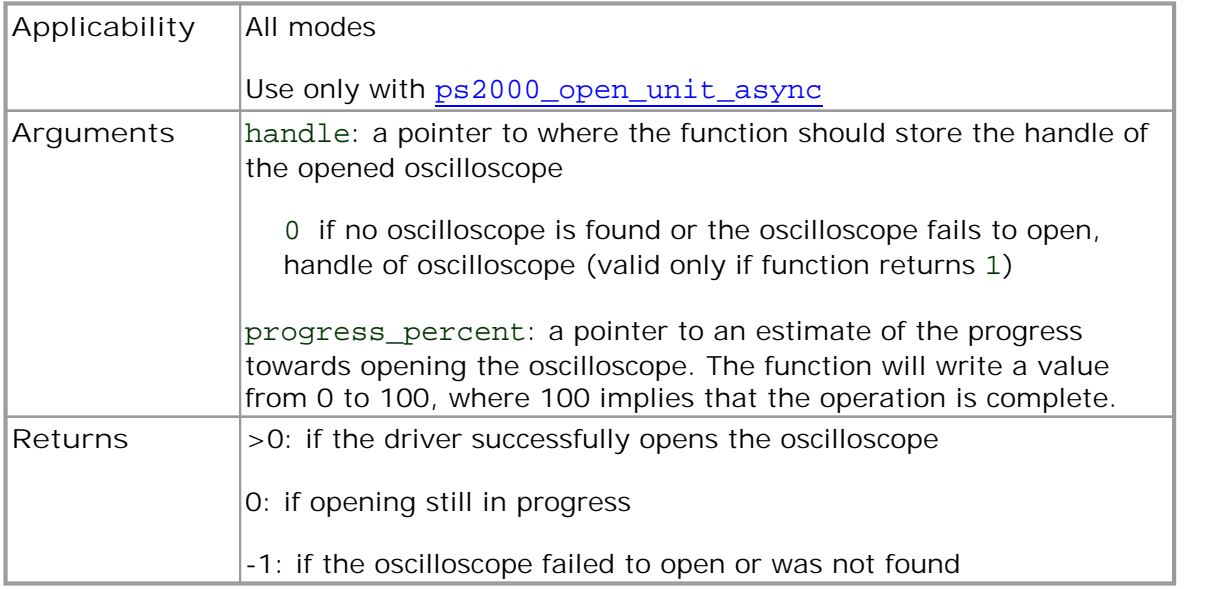

#### 5.14 ps2000\_overview\_buffer\_status

```
int16_t ps2000_overview_buffer_status
(int16_t 
 int16_t 
            handle,
           *previous_buffer_overrun
)
```
This function indicates whether or not the overview buffers used by ps2000\_run\_streaming\_ns have overrun. If an overrun occurs, you can choose to increase the overview buffer size argument that you pass in the next call to ps2000\_run\_streaming\_ns.

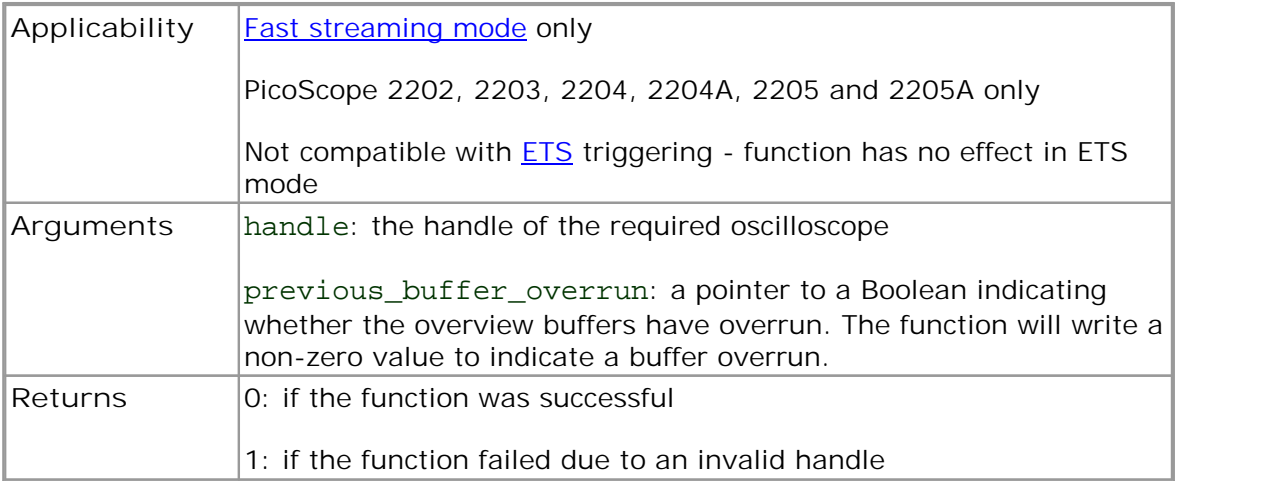

#### <span id="page-28-0"></span>5.15 ps2000PingUnit

```
int16_t ps2000PingUnit
(int16_t handle
)
```
This function can be used to check that the already opened device is still connected to the USB port and communication is successful.

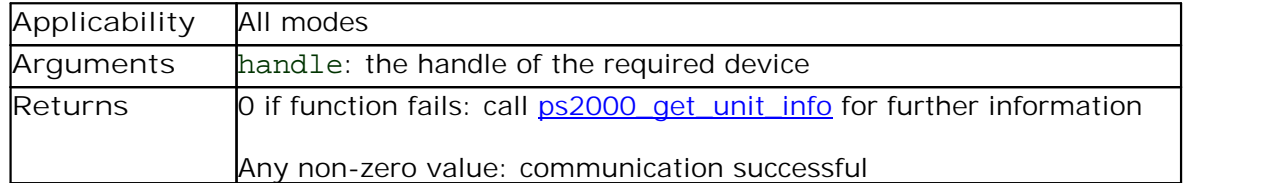

#### 5.16 ps2000\_ready

```
int16_t ps2000_ready
(int16_t handle
)
```
This function polls the driver to see if the oscilloscope has finished the last data collection operation.

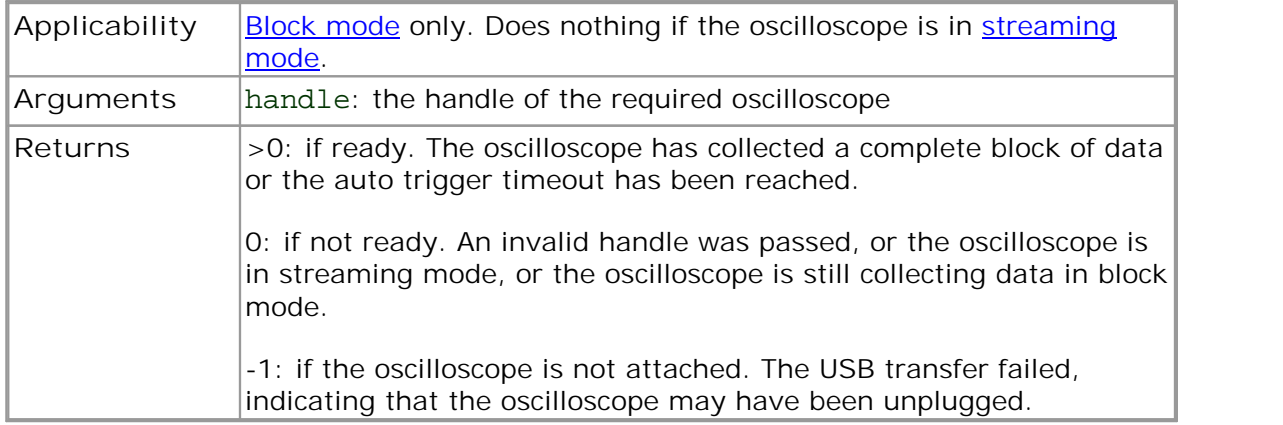

#### <span id="page-29-0"></span>5.17 ps2000\_run\_block

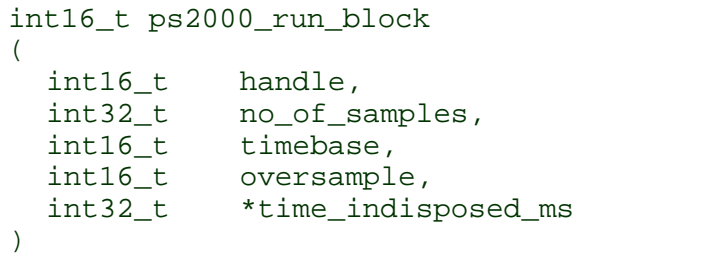

This function tells the oscilloscope to start collecting data in **block mode**.

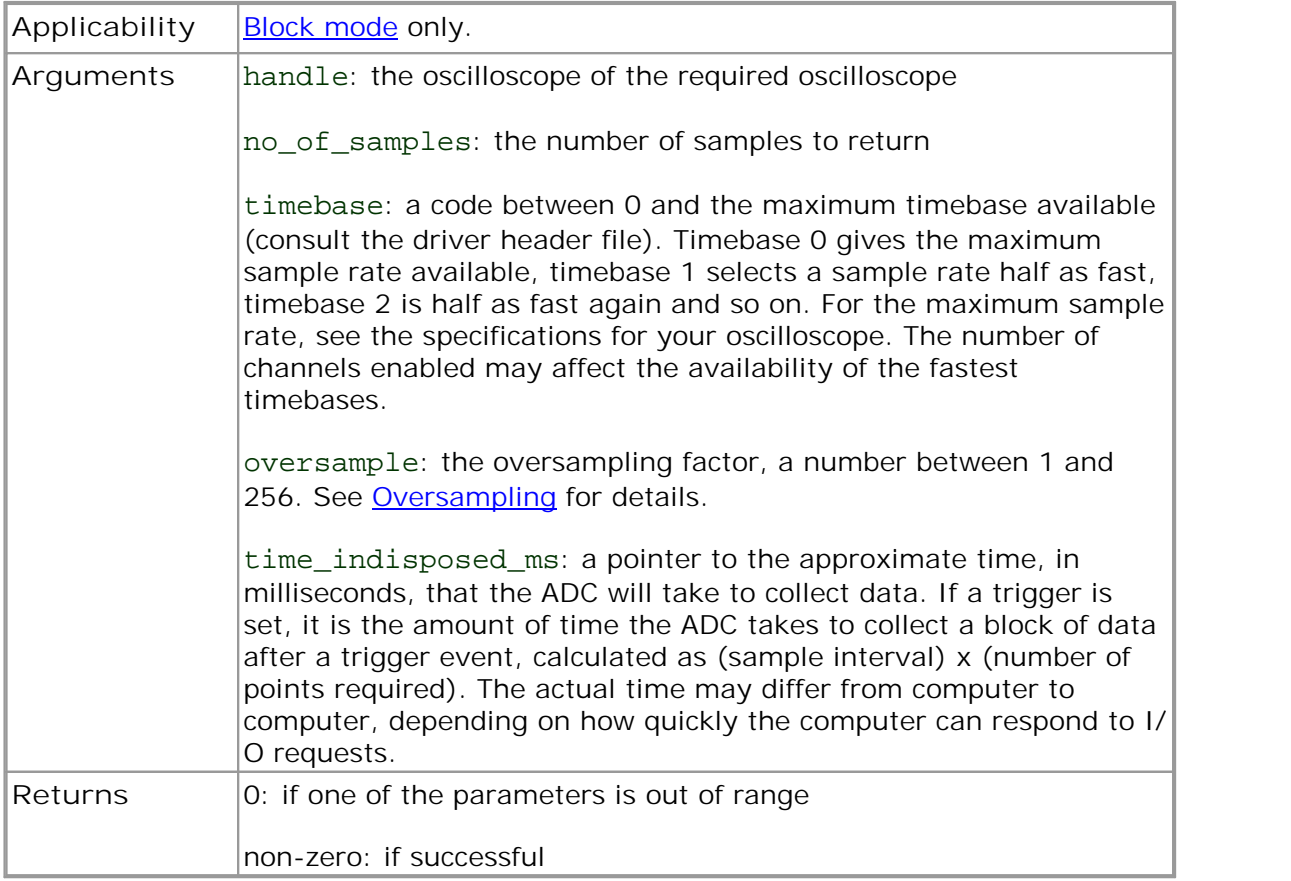

#### <span id="page-30-0"></span>5.18 ps2000 run streaming

```
int16_t ps2000_run_streaming
(int16_t handle,<br>int16 t sample
            sample_interval_ms,
 int32 t max samples,
  int16_t windowed 
)
```
This function tells the oscilloscope to start collecting data in **compatible streaming** [mode.](#page--1-1) If this function is called when a trigger has been enabled, the trigger settings will be ignored.

For streaming with the PicoScope 2202, 2203, 2204, 2204A, 2205 and 2205A variants, we recommend you use [ps2000\\_run\\_streaming\\_ns](#page-31-0) instead: this will allow much faster data transfer.

![](_page_30_Picture_141.jpeg)

#### <span id="page-31-0"></span>5.19 ps2000 run streaming ns

```
int16_t ps2000_run_streaming_ns
(int16_t handle,
 uint32 t sample interval,
 PS2000_TIME_UNITS time_units,<br>uint32_t max_samples
 uint32_t max_samples,<br>int16_t auto_stop,
                    auto_stop,
 uint32 t noOfSamplesPerAggregate,
 uint32_t overview_buffer_size
)
```
This function tells the oscilloscope to start collecting data in fast [streaming](#page-11-0) mode. It returns immediately without waiting for data to be captured. After calling it, you should next call [ps2000\\_get\\_streaming\\_last\\_values](#page--1-0) to copy the data to your application's buffer.

![](_page_31_Picture_635.jpeg)

#### <span id="page-32-0"></span>5.20 ps2000SetAdvTriggerChannelConditions

```
int16_t ps2000SetAdvTriggerChannelConditions
(
 int16_t handle,<br>PS2000 TRIGGER CONDITIONS *conditions,
 PS2000_TRIGGER_CONDITIONS
 int16 t nConditions
)
```
This function sets up trigger conditions on the scope's inputs. The trigger is defined by a [PS2000\\_TRIGGER\\_CONDITIONS](#page-33-0) structure.

![](_page_32_Picture_287.jpeg)

#### <span id="page-33-0"></span>5.20.1 PS2000 TRIGGER CONDITIONS structure

A structure of this type is passed to [ps2000SetAdvTriggerChannelConditions](#page-32-0) in the conditions argument to specify the trigger conditions, and is defined as follows:

```
typedef struct tPS2000TriggerConditions
{
  PS2000_TRIGGER_STATE channelA;
 PS2000_TRIGGER_STATE channelB;
 PS2000 TRIGGER STATE channelC;
 PS2000_TRIGGER_STATE channelD;
  PS2000_TRIGGER_STATE external;
 PS2000_TRIGGER_STATE_pulseWidthQualifier;
} PS2000_TRIGGER_CONDITIONS;
```
![](_page_33_Picture_495.jpeg)

#### **Remarks**

The channels that are set to CONDITION\_TRUE or CONDITION\_FALSE must all meet their conditions simultaneously to produce a trigger. Channels set to CONDITION\_DONT\_CARE are ignored.

The PicoScope 2202 oscilloscope can use only a single input channel (either channel A or channel B) for the trigger source. Therefore you may define CONDITION\_TRUE or CONDITION\_FALSE for only one of these channels at a time. You can, optionally, set up the pulse width qualifier in combination with one of the input channels.

The PicoScope 2204, 2204A, 2205 and 2205A models can all trigger from both channel A and channel B, and therefore all support logic triggering.

#### <span id="page-34-0"></span>5.21 ps2000SetAdvTriggerChannelDirections

```
int16_t ps2000SetAdvTriggerChannelDirections
(int16_t handle,
 PS2000 THRESHOLD DIRECTION channelA,
 PS2000_THRESHOLD_DIRECTION channelB,
 PS2000_THRESHOLD_DIRECTION channelC,
 PS2000_THRESHOLD_DIRECTION channelD,
 PS2000_THRESHOLD_DIRECTION ext
)
```
This function sets the direction of the trigger for each channel.

![](_page_34_Picture_449.jpeg)

**PS2000\_THRESHOLD\_DIRECTION constants**

![](_page_34_Picture_450.jpeg)

#### <span id="page-35-0"></span>5.22 ps2000SetAdvTriggerChannelProperties

```
int16_t ps2000SetAdvTriggerChannelProperties
(
   int16_t handle,
  PS2000 TRIGGER CHANNEL PROPERTIES *channelProperties,
  int16 t contract nChannelProperties,
   int32_t definite the conduction of the conduction of the conduction of the conduction of the conduction of the conduction of the conduction of the conduction of the conduction of the conduction of the conduction of the con
)
```
This function is used to enable or disable triggering and set its parameters.

![](_page_35_Picture_343.jpeg)

#### <span id="page-36-0"></span>5.22.1 PS2000\_TRIGGER\_CHANNEL\_PROPERTIES structure

A structure of this type is passed to [ps2000SetAdvTriggerChannelProperties](#page-35-0) in the channelProperties argument to specify the trigger mechanism, and is defined as follows:

typedef struct tPS2000TriggerChannelProperties { int16\_t thresholdMajor; int16 t thresholdMinor; uint16 t hysteresis; int16 t channel; PS2000\_THRESHOLD\_MODE thresholdMode; } PS2000\_TRIGGER\_CHANNEL\_PROPERTIES

Applicability See [ps2000SetAdvTriggerChannelProperties](#page-35-0) Members thresholdMajor: the upper threshold at which the trigger event is to take place. This is scaled in 16-bit ADC counts at the currently selected range for that channel. thresholdMinor: the lower threshold at which the trigger event is to take place. This is scaled in 16-bit ADC counts at the currently selected range for that channel. hysteresis: the hysteresis that the trigger has to exceed before it will fire. It is scaled in 16-bit counts. channel: the channel to which the properties apply thresholdMode: either a level or window trigger. Use one of these constants: LEVEL (0) WINDOW (1)

#### <span id="page-37-0"></span>5.23 ps2000SetAdvTriggerDelay

```
int16_t ps2000SetAdvTriggerDelay
(int16_t handle,
 uint32_t delay,
 float preTriggerDelay
)
```
This function sets the pre-trigger and post-trigger delays. The default action, when both these delays are zero, is to start capturing data beginning with the trigger event and to stop a specified time later. The start of capture can be delayed by using a non zero value of delay. Alternatively, the start of capture can be advanced to a time before the trigger event by using a negative value of preTriggerDelay. If both arguments are non-zero then their effects are added together.

![](_page_37_Picture_690.jpeg)

![](_page_37_Figure_5.jpeg)

Example 1:  $delay = 0$ , preTriggerDelay = –50%

![](_page_37_Figure_7.jpeg)

Example 2:  $delay = 1 ms,$ preTriggerDelay = –50%

#### <span id="page-38-0"></span>5.24 ps2000 set channel

```
int16_t ps2000_set_channel
(
 int16_t handle,
 int16_t channel,
 int16_t enabled,
 int16_t dc,
 int16_t range
)
```
Specifies if a channel is to be enabled, the **AC/DC** [coupling](#page-7-2) mode and the input range.

![](_page_38_Picture_442.jpeg)

Note: The channels are not configured until capturing starts.

![](_page_38_Picture_443.jpeg)

#### <span id="page-39-0"></span>5.25 ps2000\_set\_ets

```
int32_t ps2000_set_ets
(
 int16_t handle,<br>int16_t mode,
  int16_t mode,
  int16_t ets_cycles,
  int16_t ets_interleave
```
)

This function is used to enable or disable **ETS [mode](#page-12-0)** and to set the ETS parameters.

![](_page_39_Picture_441.jpeg)

#### <span id="page-40-0"></span>5.26 ps2000\_set\_light

```
int16_t ps2000_set_light
(
   int16_t handle,
   int16_t state
)
```
This function controls the white light that illuminates the probe tip on a handheld oscilloscope.

![](_page_40_Picture_147.jpeg)

#### 5.27 ps2000\_set\_led

```
int16_t ps2000_set_led
(int16_t handle,
   int16_t state
)
```
This function turns the LED on the oscilloscope on and off, and controls its color.

![](_page_40_Picture_148.jpeg)

#### <span id="page-41-0"></span>5.28 ps2000SetPulseWidthQualifier

```
int16_t ps2000SetPulseWidthQualifier
(int16_t handle,
 PS2000 PWQ CONDITIONS *conditions,
 int16_t nConditions,<br>PS2000_THRESHOLD_DIRECTION direction,
 PS2000_THRESHOLD_DIRECTION
 uint32_t lower,
 uint32_t upper,
 PS2000_PULSE_WIDTH_TYPE type
)
```
This function sets up pulse width qualification, which can be used on its own for pulse width triggering or combined with other triggering to produce more complex triggers. The pulse width qualifier is set by defining a conditions structure.

![](_page_41_Picture_196.jpeg)

#### <span id="page-42-0"></span>5.28.1 PS2000\_PWQ\_CONDITIONS structure

A structure of this type is passed to [ps2000SetPulseWidthQualifier](#page-41-0) in the conditions argument to specify the pulse-width qualifier conditions, and is defined as follows:

```
typedef struct tPS2000PwqConditions
{
 PS2000_TRIGGER_STATE channelA;
 PS2000_TRIGGER_STATE channelB;
 PS2000 TRIGGER STATE channelC;
 PS2000 TRIGGER STATE channelD;
 PS2000_TRIGGER_STATE external;
} PS2000_PWQ_CONDITIONS
```
![](_page_42_Picture_216.jpeg)

```
5.29 ps2000 set sig gen arbitrary
```

```
int16_t ps2000_set_sig_gen_arbitrary
(int16 t handle,
 int32 t offsetVoltage,
 uint32 t pkToPk,
 uint32_t startDeltaPhase,
 uint32_t stopDeltaPhase,
 uint32 t deltaPhaseIncrement,
 uint32 t dwellCount,
 uint8 t *arbitraryWaveform,
 int32 t arbitraryWaveformSize,
 PS2000_SWEEP_TYPE sweepType,
 uint32 t sweeps
)
```
This function programs the signal generator to produce an arbitrary waveform.

The arbitrary waveform generator uses direct digital synthesis (DDS). It maintains a 32-bit phase accumulator that indicates the present location in the waveform. The top bits of the phase accumulator are used as an index into a buffer containing the arbitrary waveform. The remaining bits act as the fractional part of the index, enabling high-resolution control of output frequency and allowing the generation of lower frequencies.

The generator steps through the waveform by adding a *deltaPhase* value between 1 and *phaseAccumulatorSize-1* to the phase accumulator every *ddsPeriod* (*1 / ddsFrequency*). If the *deltaPhase* is constant, the generator produces a waveform at a constant frequency that can be calculated as follows: e generator steps through the waveform by adding a *deltaPhase* value betwed *phaseAccumulatorSize-1* to the phase accumulator every *ddsPeriod* (1/<br>/s*Frequency*). If the *deltaPhase* is constant, the generator produces a

$$
outputFrequency = ddsFrequency \times \left(\frac{deltaPhase}{phaseAccumulatorSize}\right) \times \left(\frac{avgBufferSize}{arbitraryWaveformsize}\right)
$$

where:

![](_page_43_Picture_252.jpeg)

![](_page_43_Picture_253.jpeg)

It is also possible to sweep the frequency by continually modifying the *deltaPhase.* This is done by setting up a deltaPhaseIncrement that the oscilloscope adds to the *deltaPhase* at intervals specified by dwellCount.

![](_page_44_Picture_535.jpeg)

```
5.30 ps2000 set sig gen built in
```

```
int16_t ps2000_set_sig_gen_built_in
(
 int16_t handle,
 int32 t offsetVoltage,
 uint32 t pkToPk,
 PS2000_WAVE_TYPE waveType,<br>float startFreq
 float startFrequency,<br>float stopFrequency,
 float stopFrequency,<br>float increment,
 float increment,<br>float dwellTime.
                     dwellTime,
 PS2000_SWEEP_TYPE sweepType,
 uint32_t sweeps
)
```
This function sets up the signal generator to produce a signal from a list of built-in waveforms. If different start and stop frequencies are specified, the oscilloscope will sweep either up, down or up and down.

![](_page_45_Picture_175.jpeg)

<span id="page-46-0"></span>![](_page_46_Picture_230.jpeg)

#### 5.31 ps2000\_set\_trigger

```
int16_t ps2000_set_trigger
(int16_t 
 int16_t 
 int16_t 
 int16_t 
 int16_t 
 int16_t 
        handle,
        source,
        threshold,
        direction,
        delay,
        auto_trigger_ms
)
```
This function is used to enable or disable basic triggering and set its parameters.

For oscilloscopes that support advanced triggering, see ps2000SetAdvTriggerChannelConditions, ps2000SetAdvTriggerDelay and related functions.

![](_page_46_Picture_231.jpeg)

#### <span id="page-47-0"></span>5.32 ps2000 set trigger2

```
int16_t ps2000_set_trigger2
(
 int16_t handle,
 int16_t source,
 int16_t threshold,
 int16_t direction,
 float delay,
 int16_t auto_trigger_ms
)
```
This function is used to enable or disable triggering and set its parameters. It has the same behavior as [ps2000\\_set\\_trigger](#page--1-0), except that the delay parameter is a floating-point value.

For oscilloscopes that support advanced triggering, see [ps2000SetAdvTriggerChannelConditions](#page-32-0) and related functions.

![](_page_47_Picture_613.jpeg)

#### <span id="page-48-0"></span>5.33 ps2000\_stop

```
int16_t ps2000_stop
(int16_t handle
)
```
Call this function to stop the oscilloscope sampling data.

When running the device in [streaming mode,](#page--1-0) you should always call this function after the end of a capture to ensure that the scope is ready for the next capture.

When running the device in **block mode or [ETS mode](#page-12-0)**, you can call this function to interrupt data capture.

Note that if you are using block mode or ETS mode and call this function before the oscilloscope is ready, no capture will be available and the driver will not return any samples.

![](_page_48_Picture_194.jpeg)

#### 5.34 my\_get\_overview\_buffers

```
void my_get_overview_buffers
```

```
(int16_t 
 int16_t 
 uint32_t 
 int16_t 
 int16_t 
 uint32_t 
              **overviewBuffers,
              overflow,
              triggeredAt,
              triggered,
             auto stop,
            nValues 
)
```
This is the callback function in your application that receives data from the driver in fast streaming mode. You pass a pointer to this function to ps2000\_get\_streaming\_last\_values, which then calls it back when the data is ready. Your callback function should do nothing more than copy the data to another buffer within your application. To maintain the best application performance, the function should return as quickly as possible without attempting to process or display the data.

The function name my\_get\_overview\_buffers is arbitrary. When you write this function, you can give it any name you wish. The PicoScope driver does not need to know your function's name, as it refers to it only by the pointer that you pass to ps2000\_get\_streaming\_last\_values.

For an example of a suitable callback function, see the programming examples included in the Pico Technology SDK.

![](_page_49_Picture_497.jpeg)

# <span id="page-50-0"></span>6 Programming examples

Your SDK installation includes programming examples in several languages and development environments. Please refer to the SDK for details.

# 7 Driver error codes

![](_page_50_Picture_119.jpeg)

# <span id="page-51-0"></span>8 Glossary

<span id="page-51-1"></span>**Aggregation.** In fast [streaming](#page-11-0) mode, the PicoScope 2000 driver can use a method called aggregation to reduce the amount of data your application needs to process. This means that for every block of consecutive samples, it stores only the minimum and maximum values. You can set the number of samples in each block, called the aggregation parameter, when you call ps2000 run streaming ns for real-time capture, and when you call [ps2000\\_get\\_streaming\\_values](#page-17-0) to obtain post processed data.

<span id="page-51-5"></span>**Analog bandwidth.** The input frequency at which the signal amplitude has fallen by 3 dB, or by half the power, from its nominal value.

<span id="page-51-2"></span>**Block mode.** A sampling mode in which the computer prompts the oscilloscope to collect a block of data into its internal memory before stopping the oscilloscope and transferring the whole block into computer memory. This is the best mode to use when the input signal being sampled contains high frequencies. To avoid aliasing effects, the sampling rate must be greater than twice the maximum frequency in the input signal.

<span id="page-51-6"></span>**Buffer size.** The size of the oscilloscope's buffer memory. The oscilloscope uses this to store data temporarily so that it can sample data independently of the speed at which it can transfer data to the computer.

<span id="page-51-4"></span>**Coupling mode.** This mode selects either AC or DC coupling in the oscilloscope's input path. Use AC mode for small signals that may be superimposed on a DC level. Use DC mode for measuring absolute voltage levels. Set the coupling mode using [ps2000\\_set\\_channel](#page-38-0).

<span id="page-51-7"></span>**Driver.** A piece of software that controls a hardware device. The driver for the PicoScope 2000 Series PC Oscilloscopes is supplied in the form of a 32-bit Windows [DLL,](#page-6-1) which contains [functions](#page-14-0) that you can call from your application.

<span id="page-51-8"></span>**ETS.** Equivalent time sampling. Some PicoScope 2000 Series oscilloscopes can collect data over a number of cycles of a repetitive waveform to give a higher effective sampling rate than is possible for a single cycle. Equivalent time sampling allows the oscilloscope to use faster timebases than those available in real-time mode.

<span id="page-51-9"></span>**Maximum sampling rate.** A figure indicating the maximum number of samples the oscilloscope is capable of acquiring per second. Maximum sample rates are usually given in MS/s (megasamples per second) or GS/s (gigasamples per second). The higher the sampling speed of the oscilloscope, the more accurate the representation of the high-frequency details in a fast signal.

<span id="page-51-10"></span>**Oversampling.** A method of increasing the effective resolution of a measurement by sampling faster than the required sampling rate, then averaging the extra samples. An oversampling factor of four increases the effective resolution by one bit, but this increased resolution comes at the expense of reducing the maximum sampling rate by the same factor.

<span id="page-51-3"></span>**Overview buffer.** A buffer in the PC's memory in which the PicoScope 2000 Series driver temporarily stores data on its way from the oscilloscope to the application's buffer.

<span id="page-51-11"></span>**PC Oscilloscope.** A virtual instrument consisting of a PicoScope PC Oscilloscope and a software application.

<span id="page-52-5"></span>**PicoScope 2000 Series.** A range of low-cost PC Oscilloscopes that includes the PicoScope 2202, 2203, 2204 and 2205 two-channel oscilloscopes and the PicoScope 2104 and 2105 handheld oscilloscopes.

<span id="page-52-6"></span>**PicoScope software.** This is an application that accompanies all our PC Oscilloscopes. Although you do not need it if you are writing your own application, you should install it anyway, because it includes the drivers that you will need to control the oscilloscope.

<span id="page-52-7"></span>**Real-time continuous mode.** A sampling mode in which the software repeatedly requests single samples from the oscilloscope. This mode is suitable for low sampling rates when you require the latest sample to be displayed as soon as it is captured.

<span id="page-52-8"></span>**Streaming mode.** A sampling mode in which the oscilloscope samples data and returns it to the computer in an unbroken stream. This mode of operation is suitable when the input signal being sampled contains only low frequencies.

<span id="page-52-4"></span>**Timebase.** A number that is supplied to the driver to specify a sampling rate for the oscilloscope. Each oscilloscope model has a different range of possible sampling frequencies, as specified in the User's Guide for that model.

<span id="page-52-1"></span>**USB 1.1.** An early version of the Universal Serial Bus standard found on older PCs. Although your PicoScope will work with a USB 1.1 port, it will operate much more slowly than with a USB 2.0 or 3.0 port.

<span id="page-52-0"></span>**USB 2.0.** Universal Serial Bus (High Speed). A standard port used to connect external devices to PCs. The high-speed data connection provided by a USB 2.0 port enables your PicoScope to achieve its maximum performance.

<span id="page-52-2"></span>**USB 3.0.** A faster version of the Universal Serial Bus standard. Your PicoScope is fully compatible with USB 3.0 ports and will operate with the same performance as on a USB 2.0 port.

<span id="page-52-3"></span>**Vertical resolution.** A value, in bits, that indicates the number of input voltage levels that the oscilloscope can distinguish. Calculation techniques can improve the effective resolution.

<span id="page-52-9"></span>**Voltage range.** The range of input voltages that the oscilloscope will measure in a given mode.

### <span id="page-53-0"></span>Index

# A

AC/DC control [5,](#page-7-2) [42,](#page-38-0) [59](#page-51-4) Advanced triggering [36,](#page-32-0) [38,](#page-34-0) [39,](#page-35-0) [46](#page-41-0) Aggregation [10,](#page-11-0) [17,](#page-17-0) [35,](#page-31-0) [59](#page-51-1) Aliasing [6](#page-8-0) Analog bandwidth [59](#page-51-5) Arbitrary wveform generator [48](#page-43-0) AWG [48](#page-43-0)

# B<sub>a</sub>

Block mode [5,](#page-7-0) [6,](#page-8-0) [7,](#page-9-0) [7,](#page-9-1) [11,](#page-12-0) [33,](#page-29-0) [59](#page-51-2) using [7](#page-9-2) Buffer size [59](#page-51-6)

# C

Callback [55](#page--1-0) Channel [4,](#page-6-2) [5,](#page-7-2) [42,](#page-38-0) [52,](#page--1-0) [53](#page-47-0) Closing a unit [14](#page-15-0) Compatible streaming mode [9](#page--1-1) using [10](#page-11-2) Coupling mode [59](#page-51-4)

# D<sub>ab</sub>

Data acquisition [10](#page-11-0) Data logger [1](#page-3-0) Delayed trigger [41](#page-37-0) Driver [4,](#page-6-1) [59](#page-51-7) error codes [58](#page--1-0)

# E

Equivalent time sampling [59](#page-51-8) Error codes [58](#page--1-0) ETS [43,](#page-39-0) [59](#page-51-8) mode [11](#page-12-0) mode, using [11](#page-12-1)

# F<sub>rank</sub>

Fast streaming mode [10](#page-11-0) using [10](#page-11-1) Functions [13](#page-14-0) my\_get\_overview\_buffers [55](#page--1-0) ps2000\_close\_unit [14](#page-15-0) ps2000\_flash\_led [15](#page-16-0) ps2000\_get\_streaming\_last\_values [16](#page--1-0) ps2000\_get\_streaming\_values [17](#page-17-0) ps2000\_get\_streaming\_values\_no\_aggregation [19](#page-19-0) ps2000\_get\_timebase [21](#page-21-0) ps2000\_get\_times\_and\_values [22](#page-22-0) ps2000\_get\_unit\_info [24](#page-24-0) ps2000\_get\_values [25](#page-25-0) ps2000\_last\_button\_press [26](#page-26-0) ps2000\_open\_unit [27](#page--1-0) ps2000\_open\_unit\_async [28](#page--1-0) ps2000\_open\_unit\_progress [29](#page-27-0) ps2000\_overview\_buffer\_status [30](#page--1-0) ps2000\_ready [32](#page--1-0) ps2000\_run\_block [33](#page-29-0) ps2000\_run\_streaming [34](#page-30-0) ps2000\_run\_streaming\_ns [35](#page-31-0) ps2000\_set\_channel [42](#page-38-0) ps2000\_set\_ets [43](#page-39-0) ps2000\_set\_led [45](#page--1-0) ps2000\_set\_light [44](#page-40-0) ps2000\_set\_sig\_gen\_arbitrary [48](#page-43-0) ps2000\_set\_sig\_gen\_built\_in [50](#page-45-0) ps2000\_set\_trigger [52](#page--1-0) ps2000\_set\_trigger2 [53](#page-47-0) ps2000\_stop [54](#page-48-0) ps2000PingUnit [31](#page-28-0) ps2000SetAdvTriggerChannelConditions [36](#page-32-0) ps2000SetAdvTriggerChannelDirections [38](#page-34-0) ps2000SetAdvTriggerChannelProperties [39](#page-35-0) ps2000SetAdvTriggerDelay [41](#page-37-0) ps2000SetPulseWidthQualifier [46](#page-41-0)

# H

Headlight [44](#page-40-0) High-precision scopes [10](#page-11-0)

## L

LED [15,](#page-16-0) [45](#page--1-0) License conditions [2](#page-4-0) Light [44](#page-40-0)

### M

Maximum sampling rate [59](#page-51-9) Memory in scope [7](#page-9-1) Multi-unit operation [12](#page-13-0)

### N

Normal mode [9](#page--1-1)

# O

One-shot signal [11](#page-12-0) Opening a unit [27, 28,](#page--1-0) [29](#page-27-0) Oversampling [6,](#page-8-0) [59](#page-51-10) Overview buffer [30,](#page--1-0) [59](#page-51-3)

# P<sub>p</sub>

PC oscilloscope [1,](#page-3-0) [59](#page-51-11) PicoLog software [1](#page-3-0) picopp.inf [4](#page-6-1) picopp.sys [4](#page-6-1) PicoScope 2000 Series [1,](#page-3-0) [12,](#page-13-0) [58,](#page--1-0) [60](#page-52-5) PicoScope software [1,](#page-3-0) [4,](#page-6-1) [58,](#page--1-0) [60](#page-52-6) Ping unit [31](#page-28-0) Post-trigger delay [41](#page-37-0) Pre-trigger [5](#page-7-0) Pre-trigger delay [41](#page-37-0) PS2000\_PWQ\_CONDITIONS structure [47](#page-42-0) PS2000\_THRESHOLD\_DIRECTION constants [38](#page-34-0) PS2000\_TRIGGER\_CHANNEL\_PROPERTIES structure [40](#page-36-0) PS2000\_TRIGGER\_CONDITIONS structure [37](#page-33-0)

# R<sub>a</sub>

Real-time continuous mode [60](#page-52-7) Resolution, vertical [6](#page-8-0)

### S

Sampling modes [7](#page-9-0) Sampling rate [11](#page-12-0) Signal generator [5,](#page-7-0) [5,](#page-7-1) [7](#page-9-2) arbitrary waveforms [48](#page-43-0) built-in waveforms [50](#page-45-0) Stopping sampling [54](#page-48-0) Streaming mode [7,](#page-9-0) [9,](#page--1-0) [60](#page-52-8) compatible [9](#page--1-1) fast [10](#page-11-0) normal [9](#page--1-1) windowed [9](#page--1-1)

Sweep 5 [S](#page-3-0)ystem requirements, minimum 1

## [T](#page-13-0)<sub>a</sub>

Threshold voltage 5 Time interval 6, 11 Timebase [21](#page-8-0)[, 33](#page-52-3), 60 Tradem[arks](#page-52-9) 3 Trigger delay 41 Triggering 5, 11, 52, 53

### U<sub>v</sub>

USB 1 hub 12

# V

Vertical resolution 6, 60 Voltage range 60

### W

Warranty 3 Windowed mode 9

![](_page_54_Picture_18.jpeg)

扫描二维码关注我们 购线网: www.gooxian.com 查找微信公众号:海洋仪器